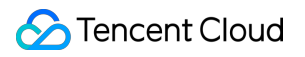

# **Cloud Virtual Machine Purchase Guide Product Documentation**

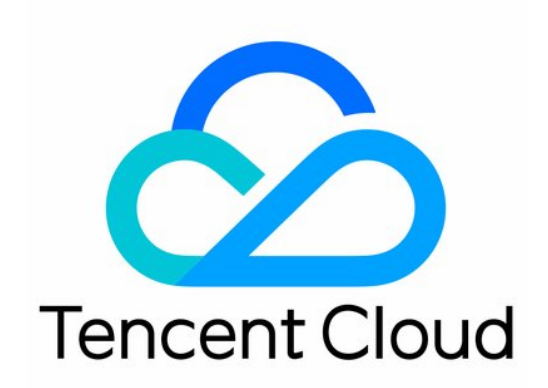

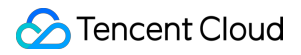

#### Copyright Notice

©2013-2024 Tencent Cloud. All rights reserved.

Copyright in this document is exclusively owned by Tencent Cloud. You must not reproduce, modify, copy or distribute in any way, in whole or in part, the contents of this document without Tencent Cloud's the prior written consent.

Trademark Notice

### **C** Tencent Cloud

All trademarks associated with Tencent Cloud and its services are owned by Tencent Cloud Computing (Beijing) Company Limited and its affiliated companies. Trademarks of third parties referred to in this document are owned by their respective proprietors.

### Service Statement

This document is intended to provide users with general information about Tencent Cloud's products and services only and does not form part of Tencent Cloud's terms and conditions. Tencent Cloud's products or services are subject to change. Specific products and services and the standards applicable to them are exclusively provided for in Tencent Cloud's applicable terms and conditions.

### **Contents**

[Purchase](#page-3-0) Guide

Billing [Overview](#page-3-1)

[Purchasing](#page-5-0) Instances

[Billing](#page-5-1) Mode

[Purchasing](#page-8-0) Channels

Billing [Overview](#page-10-0)

Notes for [Purchasing](#page-12-0) from Console

[Purchase](#page-13-0) Limits

Instance [Configuration](#page-14-0) Adjustment Pricing

No Charges When Shut Down for Pay-as-You [Go Instances](#page-17-0)

[Purchasing](#page-19-0) Cloud Disks

Cloud Disk [Types](#page-19-1)

[Pricing](#page-24-0) List

[Purchasing](#page-25-0) Reserved Instances

**[Overview](#page-25-1)** 

[Matching](#page-27-0) Rules

[Reserved](#page-29-0) Instance User Guide

Creating [Reserved](#page-32-0) Instance

[Purchasing](#page-34-0) Public Network Bandwidth

Public [Network](#page-34-1) Billing

Public [Network](#page-36-0) Fee

Public Network [Bandwidth](#page-38-0) Cap

[Adjusting](#page-40-0) Public Network Billing

Image Billing [Description](#page-41-0)

[Elastic](#page-45-0) IP Billing

[Payment](#page-48-0) Overdue

Paying the [Difference](#page-50-0) for Disk Media Type Changes

## <span id="page-3-1"></span><span id="page-3-0"></span>Purchase Guide Billing Overview

Last updated:2024-04-11 10:15:29

You can use the CVM Price [Calculator](https://buy.tencentcloud.com/price/cvm/calculator) to estimate the total price of instances you want to purchase, and place the order together.

### **Note:**

To ensure that you obtain accurate prices, please log in first.

### Billing Modes

Tencent Cloud offers three billing modes for CVM instances: RI, pay-as-you-go and spot. For more information, see [Billing](https://www.tencentcloud.com/document/product/213/2180) Mode.

### Instance

The instance model determines the hardware configuration of its host. Every model has different computing and storage capacities. You can choose the computing capacity, storage space, and network access method for the instances that best suits your service scale.

Tencent Cloud provides various CVM models with different hardware specifications. For details, see [Instance](https://www.tencentcloud.com/document/product/213/11518) Types. For more information about instance prices, see [Billing](https://www.tencentcloud.com/document/product/213/2180) Mode.

### **Storage**

Tencent Cloud provides a wide range of data storage devices for CVM instances. Different storage types have different price and performance. They are categorized as follows:

Use case: System disk and data disk.

Architecture: Cloud disk, local disk and COS bucket.

Tencent Cloud now provides multiple types of [cloud](https://www.tencentcloud.com/document/product/362/31636) disks, including Premium Cloud Storage, Balanced SSD, SSD, Enhanced SSD and ulTra SSD. The billing modes include prepaid subscriptions, pay-as-you-go and spot. For more information about disk prices, see [Pricing](https://www.tencentcloud.com/document/product/213/2255) List.

## Network Bandwidth

Tencent Cloud provides high-quality multi-line BGP networks to ensure optimal network experience. Two billing

options are available: Bill-by-traffic and bill-by-bandwidth.

Bill-by-bandwidth: Billed based on the public network transmission rate (in Mbps). It's applicable to scenarios with the bandwidth utilization over 10%.

Bill-by-traffic: Billed based on the total size of data transmission (in GB). It's applicable to scenarios with the bandwidth utilization lower than 10%.

For more information about the network billing mode, see Public [Network](https://www.tencentcloud.com/document/product/213/10578) Billing.

### Image

Check below for the billing details of images. For more information, see Billing [Description](https://www.tencentcloud.com/document/product/213/55134).

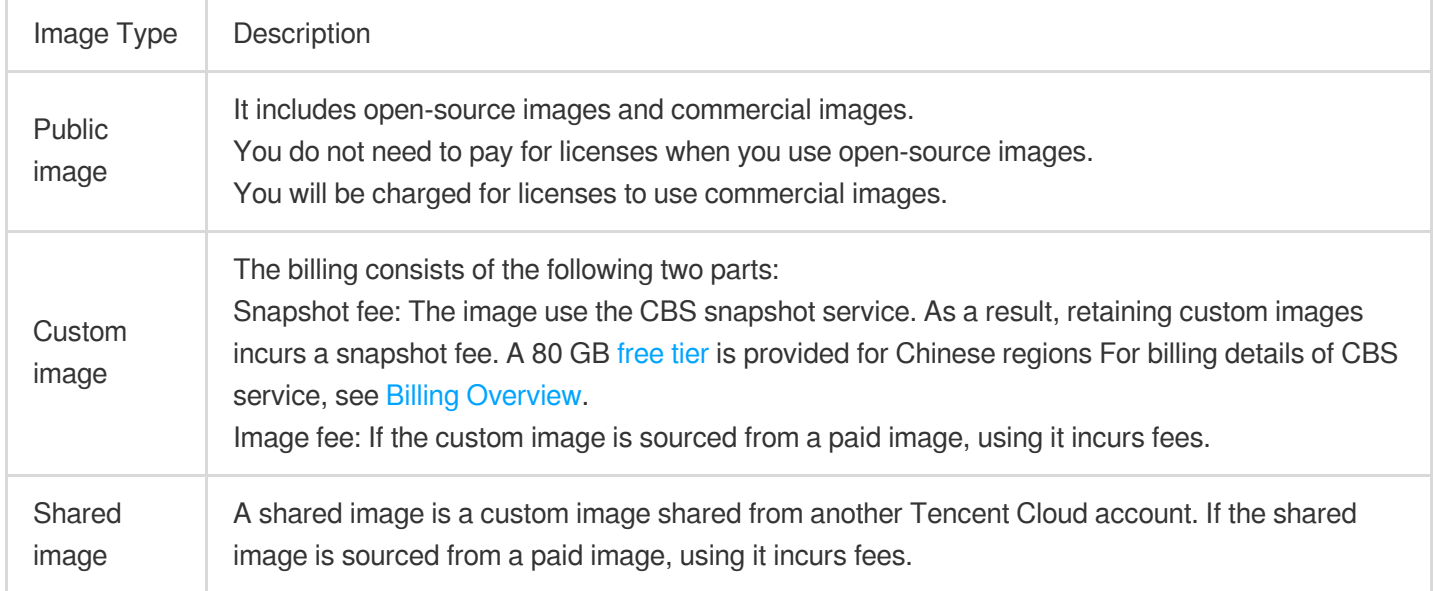

## <span id="page-5-1"></span><span id="page-5-0"></span>Purchasing Instances Billing Mode

Last updated:2024-03-15 11:15:40

Tencent Cloud offers four types of cloud server purchasing options: monthly packages, pay-as-you-go, spot instances, and reserved instances, each meeting different users' needs in various scenarios.

The table below delineates the differences among these four billing modes:

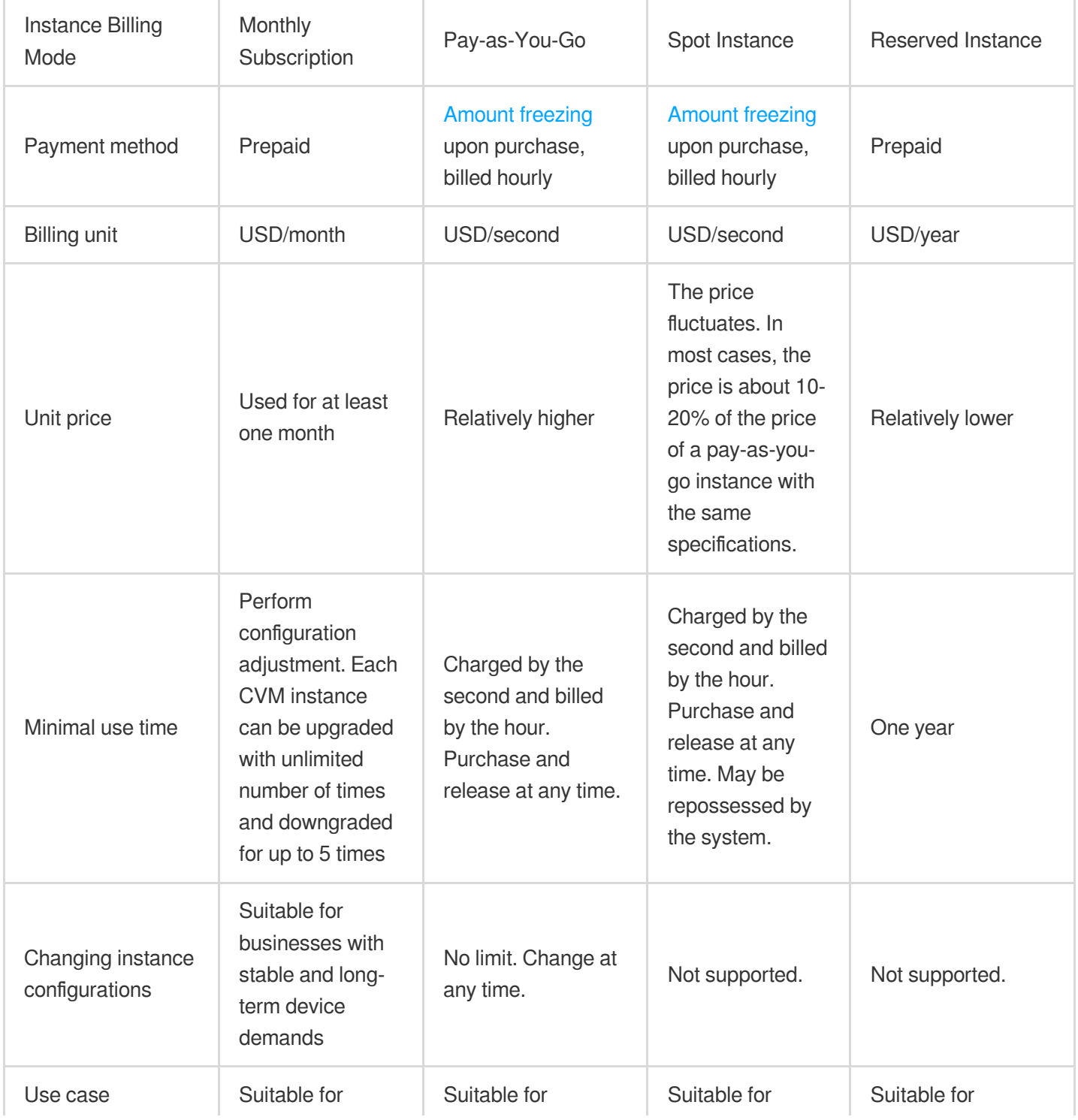

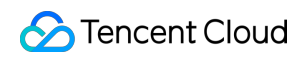

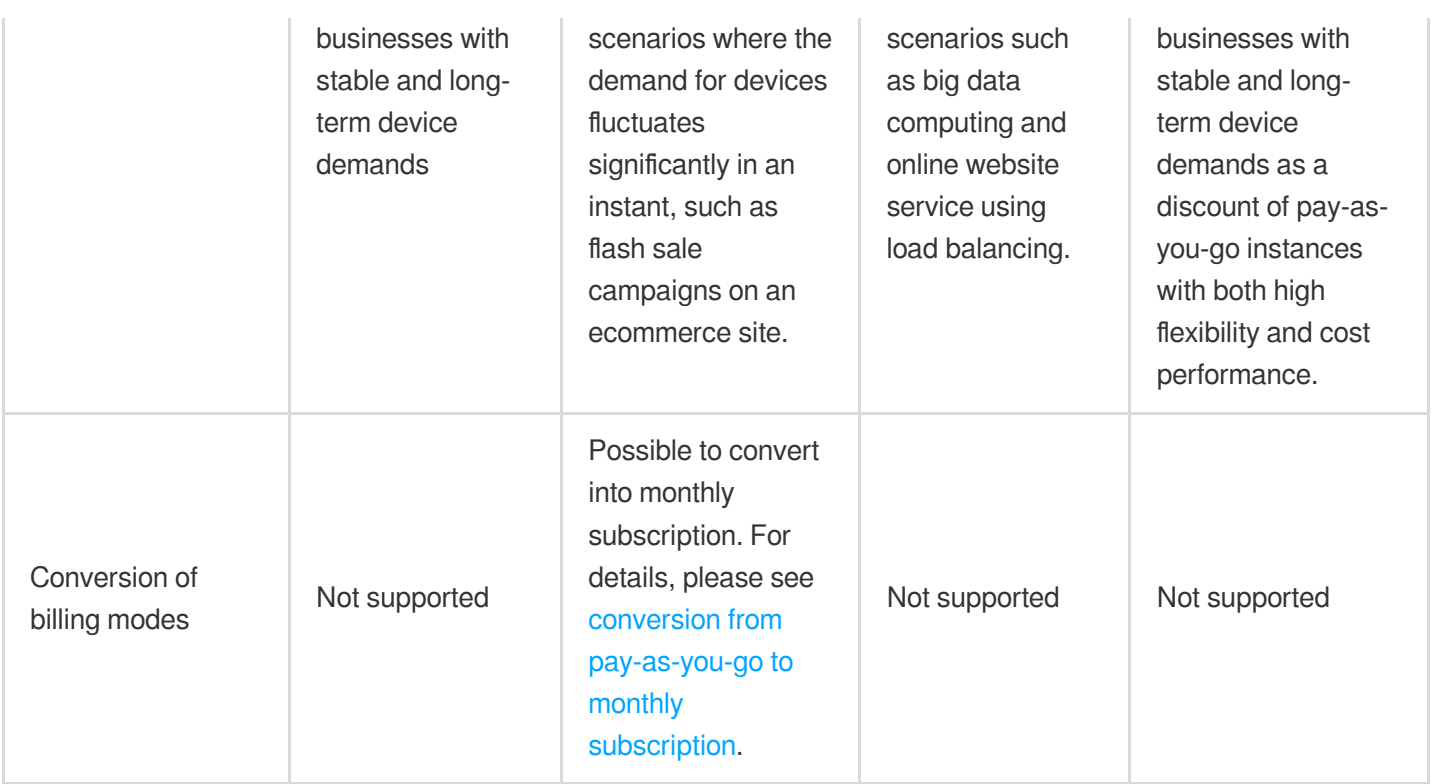

### Monthly Subscription

Monthly subscription is a type of prepaid billing mode for CVM instances. You can pay the fees for one or multiple months or even years in advance. This mode is suitable for scenarios with predictable demand. The pricing for monthly subscription instances is more cost-effective than that for pay-as-you-go instances. For detailed pricing of the monthly subscription CVM, see pricing [overview.](https://www.tencentcloud.com/zh/document/product/213/2176#.E5.8C.85.E5.B9.B4.E5.8C.85.E6.9C.88.E5.AE.9E.E4.BE.8B.E4.BB.B7.E6.A0.BC)

In the case of a monthly subscription CVM instance, you must pay before usage. During the purchase, the system deducts the corresponding fees from your account according to the resources (CPU, memory, and data disks) and network fees. The sum deducted due to the purchase of CVMs = the number of CVM instances you apply for \* the unit price of a CVM instance. Therefore, before the purchase, you can check the balance of your account. If your balance is less than the total sum to be deducted, please top up before the purchase.

## Pay-as-You-Go

Pay as you go is a flexible billing plan for CVM instances. You can activate and terminate a CVM instance at any time. You only need to pay for what you use accurate down to **second** with no upfront payment required. Pay-as-you-go resources will be billed on the hour. This billing plan is suitable for use cases where the business demand fluctuates greatly, such as ecommerce flash sales.

When you activate a pay-as-you-go CVM instance, an hour's charge (including charges for the CPU, the memory, and the data disks) will be frozen in your account balance as a deposit. You will then be billed by the hour (Beijing time) for

your usage over the past hour. When you purchase a CVM instance, the price will be listed as an hourly fee. However, you will actually be **billed by the second** and the charge will be rounded to the nearest two decimal places. Billing starts from the second the instance is created and stops the second the instance is terminated.

When a pay-as-you-go CVM instance is created, an hour's charge will be frozen in your account balance as a deposit. When you change the CVM configurations, the current deposit will be released and a new deposit will be frozen based on the unit price of the new configuration. Your deposit will be released back to your account when the CVM instance is terminated.

Eligible pay-as-you-go instances (CPU and memory) will not be charged after shutdown. For more information about limitations, refer to No Charges When Shut Down for [Pay-as-You-Go Instances](https://www.tencentcloud.com/document/product/213/19918). Ineligible instances will still be charged after shutdown.

## Spot Instance

Spot instance is a new way to use and pay for CVM instances. Similar to pay as you go, it allows you to be charged by the second and billed by the hour. The prices of spot instances fluctuate according to market demand, which provide you with a substantial discount (about 80-90% off the prices of pay-as-you-go instances with the same specifications). However, spot instances may be repossessed automatically by the system as a result of inventory shortages or higher bids from other users.

For more information on spot instance policies, use cases, and limitations, see Spot [Instance](https://www.tencentcloud.com/document/product/213/17816).

### Reserved Instance

The reserved instance (RI) billing mode is a more favorable prepaid billing mode. RI is a bill discount for a pay-as-yougo physical instance but not an actual physical instance, so it is also pay-as-you-go in essence. The pay-as-you-go instances must exactly match RI attributes to benefit from the billing discount during the RI term.

If the attributes of a pay-as-you-go physical instance in use match RI attributes, you can enjoy a bill discount. You can directly purchase and activate RI for existing instances or as new instances.

After prepaying a certain amount for RI, you can enjoy the corresponding discount within the purchase duration. Compared with the original monthly subscription and pay-as-you-go billing modes, the combination of RI and pay-asyou-go offers you the greatest discount possible to strike a balance between the flexibility and costs.

## <span id="page-8-0"></span>Purchasing Channels

Last updated:2024-04-26 16:53:41

Tencent Cloud allows users to purchase CVM instances either from the console or via API. This document describes these two purchase methods in detail.

### Purchasing an Instance at the International Site

All users can make purchases via Tencent Cloud CVM [purchase](https://manage.qcloud.com/shoppingcart/shop.php?tab=cvm) page. Depending on the billing mode, users can purchase three different types of cloud servers: subscription (billed monthly/annually), pay-as-you-go (billed by second, settled hourly), and spot instances (billed by second, settled hourly). For more details, see [Billing](https://tencentcloud.com/document/product/213/2180) Mode. Specific directions for purchasing these three types of servers at the International Site are as follows.

### **Monthly Subscription**

1. Log in toTencent Cloud CVM [purchase](https://manage.qcloud.com/shoppingcart/shop.php?tab=cvm) page.

- 2. When selecting the models under Custom configuration, select the **billing mode** as **Monthly Subscription**.
- 3. Set the region, availability zone, network, and instance based on actual needs and page prompts.
- 4. Upon confirming your order, you may proceed with payment via the credit or debit card linked to your account. For more details, please refer to the [Payment](https://www.tencentcloud.com/document/product/555/7425) Methods section of our Cloud Server documentation.
- 5. The server is activated immediately after payment, and the IP address will be visible after approximately 1 to 5 minutes. You can then sign in to manage it.

### **Note:**

For all configurations, you can refer to the [help documentation](https://www.tencentcloud.com/zh/document/product/213/10578) such as Billing [Overview](https://www.tencentcloud.com/document/product/213/2176), [Pricing](https://www.tencentcloud.com/document/product/213/2255) List, and Public Network Billing before purchasing according to actual needs.

For more purchase instructions and notes, see Notes for [Purchasing](https://www.tencentcloud.com/document/product/213/6998) from Console.

Instances in monthly subscription cannot be returned before their duration ends. Verify the required configurations before making the payment.

### **Pay-as-you-go**

- 1. Log in to the Tencent Cloud CVM [purchase](https://manage.qcloud.com/shoppingcart/shop.php?tab=cvm) page.
- 2. Select **Pay-as-you-go** for **Billing mode**.
- 3. Select the region, availability zone, network type, instance and other configuration information.
- 4. Upon confirming your order, you may proceed with the payment using the credit or debit card linked to your account. For more details, please refer to the [Payment](https://www.tencentcloud.com/document/product/555/7425) Methods section of our Cloud Server documentation.

5. The CVM instance is activated immediately after the payment is made. The IP address will be displayed in 1–5 minutes, and you can log in to the CVM instance to manage it.

### **Note:**

After activating the pay-as-you-go CVM instance, make sure that your account balance is sufficient. An insufficient balance may cause overdue payments or even instance repossession. For more information, see [Payment](https://www.tencentcloud.com/document/product/213/2181) Overdue. You can purchase CVM instances as needed by referring to Billing [Overview,](https://www.tencentcloud.com/document/product/213/2176) [Pricing](https://www.tencentcloud.com/document/product/213/2255) List, and Public [Network](https://www.tencentcloud.com/document/product/213/10578) Billing. For more purchase instructions and notes, see Notes for [Purchasing](https://www.tencentcloud.com/document/product/213/6998) from Console.

### **Spot instance**

1. Log in to the Tencent Cloud CVM [purchase](https://manage.qcloud.com/shoppingcart/shop.php?tab=cvm) page.

- 2. Select **Spot instance** for **Billing mode**.
- 3. Select the region, availability zone, network type, instance and other configuration information.

4. Upon confirming your order, you may proceed with payment using the credit or debit card linked to your account. For more details, please refer to the [Payment](https://www.tencentcloud.com/document/product/555/7425) Methods section of our Cloud Server documentation.

5. The CVM instance is activated immediately after the payment is made. The IP address will be displayed in 1–5 minutes, and you can log in to the CVM instance to manage it.

#### **Note:**

After activating the CVM spot instance, make sure that your account balance is sufficient. An insufficient balance may cause overdue payments or even instance repossession.

You can purchase CVM instances as needed by referring to Billing [Overview,](https://www.tencentcloud.com/document/product/213/2176) [Pricing](https://www.tencentcloud.com/document/product/213/2255) List, and Public [Network](https://www.tencentcloud.com/document/product/213/10578) Billing. For more purchase instructions and notes, see Notes for [Purchasing](https://www.tencentcloud.com/document/product/213/6998) from Console.

### Purchasing Instances via an API

You can purchase a CVM instance through an API as instructed in [RunInstances](https://www.tencentcloud.com/document/product/1103/45859).

## <span id="page-10-0"></span>Billing Overview

Last updated: 2024-01-08 09:25:40

The price of a CVM instance consists of hardware (CPUs and memory), disk (system disks and data disks), and network fees. When you purchase a CVM instance, the corresponding resources are available on the purchase page. This document describes the pricing, purchase method, and configuration modification of CVM instance hardware (CPUs and memory).

## Prices for Pay-as-You-Go Instances

### **Note:**

This section describes the pricing rules for pay-as-you-go CVM instances. Please use CVM Price [Calculator](https://www.tencentcloud.com/pricing/cvm/calculator) to check out the price details.

Some CVM instance types are billed on a pay-as-you-go basis with 3-tiered pricing. For instance types that support 3 tiered pricing, newly purchased instances, and CVM instances where the original configuration remains unchanged are billed based on 3-tiered pricing. For details about instance types that support and do not support 3-tiered pricing, see the tiered pricing details on the purchase page.

### **Notes**

The list prices of pay-as-you-go instances is at an hourly rate. They are billed per second on an hourly billing cycle. The CVM tiered pricing policy applies only to the CPU and memory fees.

The price calculator displays the tier-1 price.

For instance types that support 3-tiered pricing: Tier-2 price = Tier-1 price x 50%; Tier-3 price = Tier-1 price x 34% For instance types that do not support 3-tiered pricing: Tier-1 price = Tier-2 price = Tier-3 price

For details about instance types that support and do not support tiered pricing, see the tiered pricing details on the purchase page or pricing center.

The tiered pricing policy applies only to CVMs with unchanged configurations. If the configuration of a CVM is changed, the CVM is thereafter billed based on the tier-1 price of the new configuration.

For example, the original configuration of a CVM is 2C4G. When the CVM is used for 100 hours, it enters the tier-2 pricing phase. If the configuration is changed to 1C2G at this time, the CVM is billed based on the tier-1 pricing of 1C2G.

The overdue payment policy for pay-as-you-go CVMs remains unchanged. For details, see Overdue [payment](https://www.tencentcloud.com/document/product/213/2181) policy. Discounts are not provided for pay-as-you-go CVMs.

Eligible pay-as-you-go instances (CPU and memory) are not charged after [shutdown. For details, see](https://www.tencentcloud.com/document/product/213/19918) No Charges When Shut Down for Pay-as-You-Go Instances.

During the No Charges When Shut Down period, pay-as-you-go instances support for the tiered pricing no longer calculate the usage period. After the instance is restarted, its usage period will continue to count. Ineligible instances will still be charged after shutdown.

## <span id="page-12-0"></span>Notes for Purchasing from Console

Last updated:2024-01-08 09:25:40

This section demonstrates how to purchase CVMs on the official website and describes some important considerations.

To purchase CVMs, please see CVM purchase guides:

Create a [Windows](https://www.tencentcloud.com/document/product/213/2764) CVM

[Create](https://www.tencentcloud.com/document/product/213/2936) a Linux CVM

## <span id="page-13-0"></span>Purchase Limits

Last updated: 2024-01-08 09:25:40

## Purchase Limits

### **Pay-as-you-go CVM instances**

The following features are not available to pay-as-you-go CVM instances:

Agents paying on your behalf

Monthly postpaid users

The **purchase limit** of pay-as-you-go CVM instances for each user in each AZ is between 30 and 60. See the CVM purchase page for the exact purchase limit. If you [need more](#page-13-1) instances, apply for an instance purchase quota increase.

## Applying for Instance Purchase Quota Increase

<span id="page-13-1"></span>If you need more instances than your quota in a region, apply for an increase as instructed in Increasing Instance Purchase Quota, where you need to select the billing [mode, target region, target quota, instance configuration, an](https://www.tencentcloud.com/document/product/213/46161)d application reason. We will evaluate your application based on your actual needs and increase your quota accordingly. **Note:**

If you need to apply for an increase in different AZs, submit applications separately, as different AZs come with different quotas.

## <span id="page-14-0"></span>Instance Configuration Adjustment Pricing

Last updated:2024-03-08 17:17:34

Hardware devices of Tencent Cloud instances can be adjusted quickly and flexibly, an important feature that makes cloud-based virtual servers easier to use than physical servers.

When your business workload expands or contracts, and you need to upgrade or downgrade the configuration of the cloud server instance, you can adjust the configuration via the console. After the fees are settled, the cloud server will immediately run according to the new configuration.

For the **prerequisites and notes** of configuration adjustment, see Changing Instance [Configuration.](https://tencentcloud.com/document/product/213/2178) For the **directions** of configuration adjustment, see Changing Instance [Configuration](https://tencentcloud.com/document/product/213/2178).

## Monthly Instance Configuration Upgrade

### **Billing rules**

The instance upgrade follows a daily differential pricing policy, upgrade cost = monthly upgrade difference  $\times$  upgrade months × [applicable](https://tencentcloud.com/document/product/213/2176) discount.

Monthly price difference for the upgrade: Unit price difference between the new and old configurations.

The upgrade cost is calculated daily:

Number of days for upgrade  $=$  resource expiration time - current time

Number of months for upgrade = number of days for upgrade  $/$  (365/12)

Applicable discount: The applicable discount is matched based on the number of months for upgrade as effective at the International Site.

Configuration upgrade does not affect the resource expiration time.

You can pay configuration upgrade fees by using your vouchers and complimentary balance (complimentary credits). **Note:**

The promotional upgrade policy is consistent with the upgrade rules of the monthly instance configuration, i.e., upgrade cost = monthly upgrade difference  $\times$  upgrade months  $\times$  [applicable](https://tencentcloud.com/document/product/213/2176) discount. The applicable discount is the current effective discount.

### **Billing examples**

#### **Note:**

The prices below are examples and are not the actual prices at the International Site. For the unit price of instances, see Pricing | Cloud Virtual [Machine.](https://buy.tencentcloud.com/price/cvm)

### **Background**

On December 31, 2022, purchased a 2-core cloud server with 2 GB memory. The unit price for monthly subscription was 16.8 USD/month.

### **Example 1**

On May 1, 2023, the configuration of a 2-core cloud server with 2 GB memory was elevated to a 4-core one with 8 GB memory. The unit price for this configuration is 44.8 USD/month. The monthly upgrade price difference  $= 44.8 - 16.8 = 28$  USD/month Days of upgrade =  $31 \times 4 + 30 \times 3 + 30 = 244$  days Where, 4 stands for the 4 months: July, August, October, and December, and 3 stands for 3 months: June, September, and November; and 30 stands for the 1 day subtracted from the 31 days in May. Applicable Discount: According to the monthly subscription, you can enjoy an 88% discount if the duration of the subscription is between 6 to 11 months. **Upgrade Cost** = (44.8 - 16.8) × (244 / (365/12)) × 0.88 = 197.66 USD

### Monthly configuration downgrade

### **Billing rules**

Refund amount for instance downgrade = Refund for the instance - Cost of the new specification

If the refund fees > 0, execute the configuration downgrade, and the fees will be refunded to your Tencent Cloud account through the **original payment method**.

If the refund fee  $\leq$  0, implement the configuration downgrade, but no refund will be provided.

If you use a discount or voucher for purchase, the discount amount and voucher will not be refunded.

The detailed logic for the instance refund is as follows:

Refund for the instance = Fees of current valid orders + Fees of future orders - Fees of consumed resources

Fees of current valid orders: The fees paid for current valid orders, excluding discounts and vouchers.

Fees of future orders: The amount paid for future orders, excluding vouchers.

Fees of consumed resources are calculated based on the following policies:

Used portion  $=$  Fees of consumed host  $+$  Fees for consumed network

Fees of consumed host: On the day the user initiates the refund, if the CVM has been used for a full month, the cost of the used months will be deducted according to the prices and discounts that are listed at the International Site for the corresponding monthly subscription; for usage less than a month, the deduction will be calculated according to the duration of the pay-as-you-go billing mode.

For more information on discounts, see Billing [Overview.](https://tencentcloud.com/document/product/213/2176)

Used network fees: It is required to be calculated based on the billing type of the network. If the network billing type is pay-as-you-go, then the used network fee is 0; if the network billing type is bandwidth-based, then the used network  $fees = hourly bandwidth cost of the pay-as-you-go host × usage duration.$ 

The usage is accurate down to the second.

### **Billing examples**

### **Note:**

The prices below are examples and are not the actual prices at the International Site. For the unit price of instances, see Pricing | Cloud Virtual [Machine.](https://buy.tencentcloud.com/price/cvm)

Instance refund charge case:

Standard Type S5, a 2-core instance with 2 GB memory and a 20 GB local hard disk in Guangzhou Zone 2, excluding bandwidth, 6.02 USD/month, used a 10-USD coupon, purchased for 1 year, and enjoyed a 17% discount for monthly subscription. Discount amount is  $6.02 \times 12 \times 0.83 = 59.96$  (USD) Payment amount is  $59.96 - 10 = 49.96$  (USD). The customer purchased S5 and used it for 48 hours within 5 days; then renewed it for 1 year with an 83% discount for the monthly subscription, and the actual renewal payment was 59.96 USD. Refund fees in cash = 49.96 (fees of current valid orders) + 59.96 (Fees of future orders) - 0.01 (instance price for pay-as-you-go billing mode)  $\times$  48 (hours)  $= 109.44$  (USD).

## <span id="page-17-0"></span>No Charges When Shut Down for Pay-as-You Go Instances

Last updated: 2024-01-08 09:25:40

No Charges When Shut Down means you will not be charged for instances (CPU, memory) after you select the **No Charges When Shut Down** option to **shut down** pay-as-you-go instances. Components such as [cloud](https://www.tencentcloud.com/document/product/213/2255) disks (system disks and data disks) and images will still be billed.

## Usage Limits

**No Charges When Shut Down** only applies to **pay-as-you-go instances** whose **system disk and data disks are both cloud disks**.

This option is **not available** in the following scenarios:

Starting up/shutting down an instance after login.

Instances attached with local disks.

Spot instances.

Instances that are shut down due to overdue payment: the billing for instance and associated resources stops after they are shut down due to overdue payment. Computing resources and public IPs will be released. The billing will resume after payment is made.

During the No Charges When Shut Down period, pay-as-you-go instances support for the tiered pricing (see Billing Overview) no longer calculate the usage period. After [the instance is restarted, its usage period will continue to coun](https://www.tencentcloud.com/document/product/213/2176)t. If a batch shutdown operation involve instances that are eligible for no charges when shut down and others that are not, then:

For eligible instances, **CPU and memory will not be charged** after shutdown; Ineligible instances will **still be charged** after shutdown.

### Impacts

When the No Charges When Shut Down feature is enabled, it will **affect** instances as follows:

1. After the instance is shut down, its CPU and memory **will be released**, and starting it again **may fail** due to insufficient resources. If the instance fails to be started, try starting it once more later. If the starting still fails, try other instance specifications. For more information, see Changing Instance [Configuration](https://www.tencentcloud.com/document/product/213/2178).

2. If the instance was assigned a public IP address, this IP will be **automatically released** after shutdown. Therefore, the instance might fail when restarted. After the instance is restarted, a new public IP will be assigned, while the private IP remains the same.

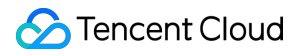

To retain the public IP, you can convert it to an EIP before shutting down an instance. After the CVM is shut down, the EIP will be retained and stop incurring charges.

3. When the instance is shut down, most operations **except for instance startup** will not be available, including

adjusting configurations, disks, and networks; reinstalling systems; restarting instances; resetting passwords;

renewing; renaming, etc. **You need to start the instance to perform those operations**.

4. No Charges When Shut Down **does not apply to** instance shutdown as a result of configuration/disk adjustments, system reinstallation, and other OPS operations.

## Operation Guide

For more information, see No Charges When Shut Down for [Pay-as-You-Go Instances.](https://www.tencentcloud.com/document/product/213/19922)

## <span id="page-19-1"></span><span id="page-19-0"></span>Purchasing Cloud Disks Cloud Disk Types

Last updated: 2024-03-21 20:28:52

Cloud Block Storage (CBS) provides highly available, highly reliable, low-cost, and customizable network block device that can be used as a standalone and expandable disk for CVMs. CBS stores data at the data block level in a threecopy distributed mechanism to ensure data reliability. CBS is classified into five types: \**Premium Cloud Disk*, **Balanced SSD**, **SSD**, **Enhanced SSD**, and **ulTra SSD**. Each type has unique performance and characteristics, and the price varies, making CBS suitable for different use cases.

### **Notes**

Currently, Enhanced SSD and ulTra SSD are only available in certain availability zones. They will be supported in more availability zones.

The performance of Enhanced SSD is only guaranteed when it's attached to S5, M5, and SA2 models created after August 1, 2020, and all later generation models.

**ulTra SSD can only be purchased and used with the Standard Storage Optimized S5se CVM instance.**

Enhanced SSD and ulTra SSD cannot be used as the system disk.

Enhanced SSD and ulTra SSD cannot be encrypted.

Enhanced SSD and ulTra SSD cannot be upgraded from other disk types.

### **Overview**

### **Premium Cloud Disk**

Tencent Cloud Premium Cloud Disk is a hybrid storage type. It adopts the Cache mechanism to provide a highperformance SSD-like storage, and employs a three-copy distributed mechanism to ensure data reliability. Premium Cloud Disk is suitable for small and medium applications with high requirements for data reliability and standard requirements for performance, such as Web/App servers, business logical processing, as well as small and medium sites.

### **Balanced SSD**

Balanced SSD is an entry-level all-flash block storage product. It's highly cost-effective and suitable for medium applications with high requirements for data reliability and standard requirements for performance, such as Web/App servers, business logical processing, KV services, as well as basic database services.

### **SSD**

SSD is an all-flash cloud disk using NVMe SSD as the storage media, and employs a three-copy distributed

mechanism. It provides storage service with low latency, high random IOPS, high throughput I/O, and data security up to 99.9999999%, making it suitable for applications with high requirements for I/O performance.

### **Enhanced SSD**

Enhanced SSD is based on Tencent Cloud's latest storage engine, NVMe SSD storage media and the latest network infrastructure. It employs a three-copy distributed mechanism to provide high-performance storage with low latency, high random IOPS, high throughput I/O, and data security up to 99.9999999%, making it suitable for I/O-intensive applications with high requirements for latency, such as large databases and NoSQL. Uniquely, the performance and capacity of Enhanced SSD cloud disks can be independently adjusted to meet your requirements.

### **ulTra SSD**

ulTra SSD is powered by Tencent Cloud's latest high-performance distributed storage engine, high-speed network infrastructure, and the latest storage hardware. It boasts long-term and stable performance with ultra low latency. It is suitable for I/O-intensive and throughput-intensive workloads that require ultra low latency, such as large databases (MySQL, HBase, Cassandra, etc.), key-value storage models (etcd, rocksdb, etc.), log search service (Elasticsearch, etc.), and real-time high-bandwidth businesses (video processing, live streaming, etc.). It performs well in key transaction workloads, core database services, large-scale OLTP services, video processing, and other scenarios. Uniquely, the performance and capacity of ulTra SSD cloud disks can be independently adjusted to meet your requirements.

### Performance metrics

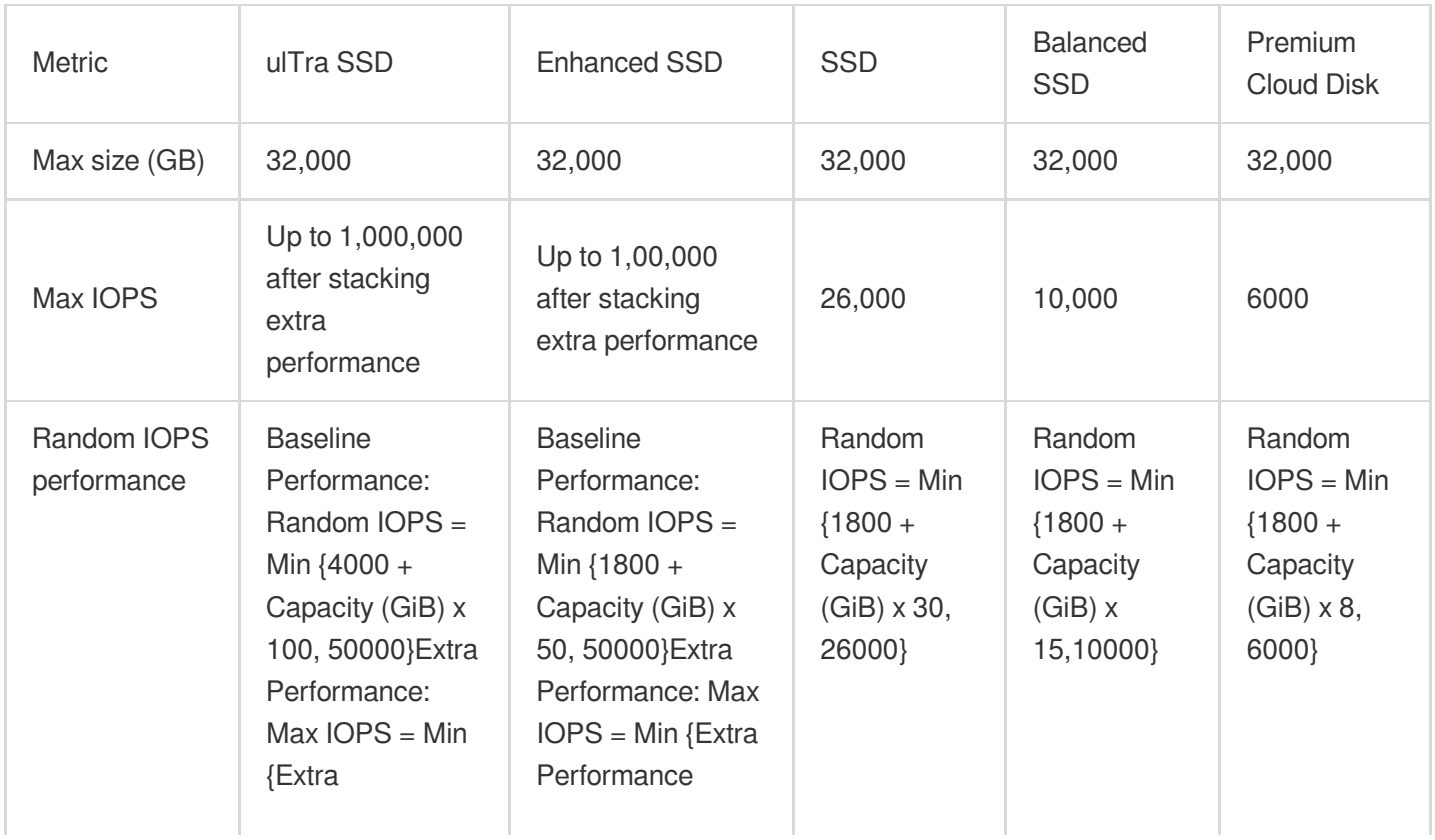

The table below compares the performances of the five CBS services.

Tencent Cloud

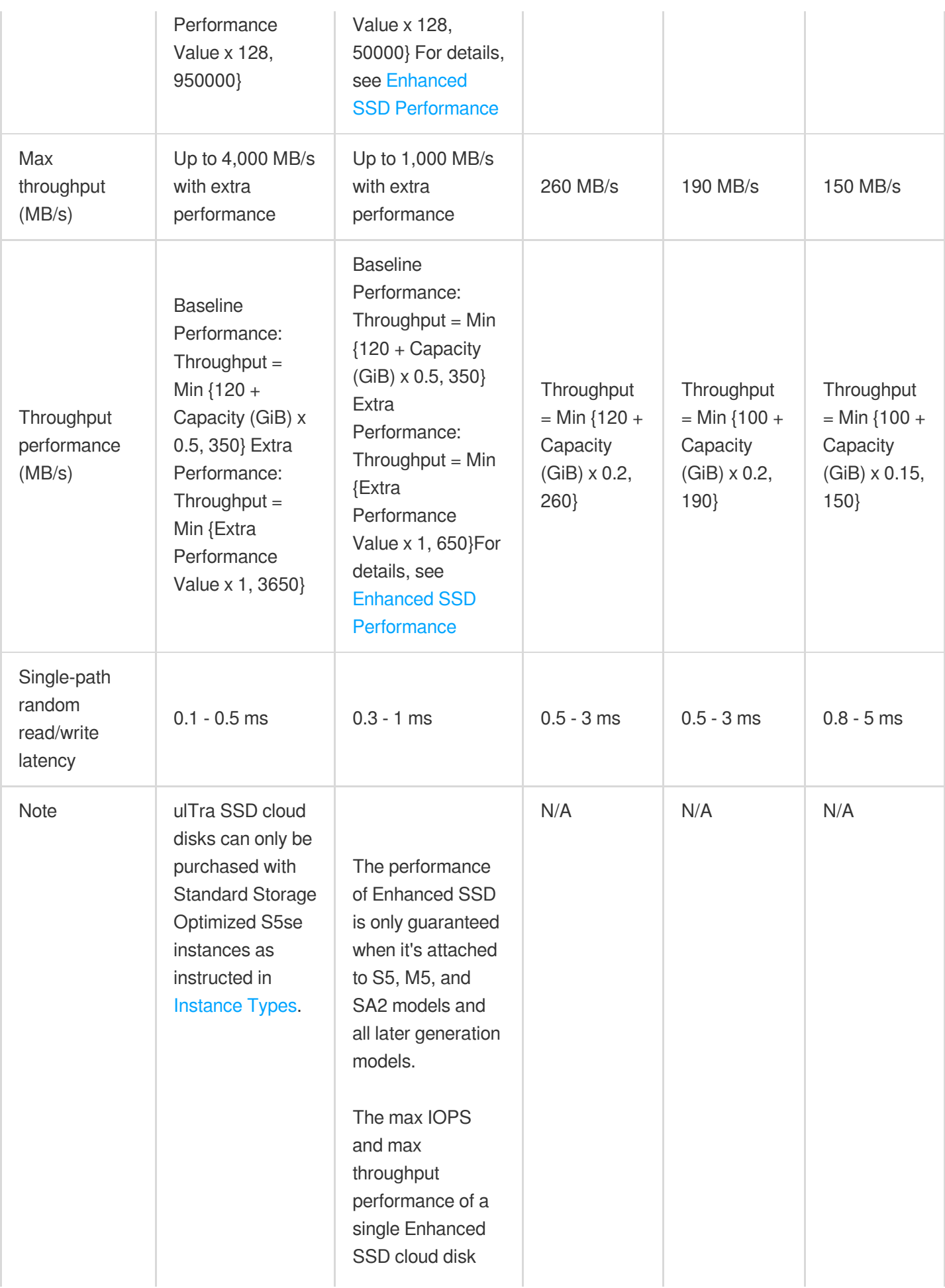

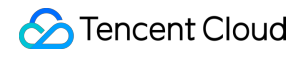

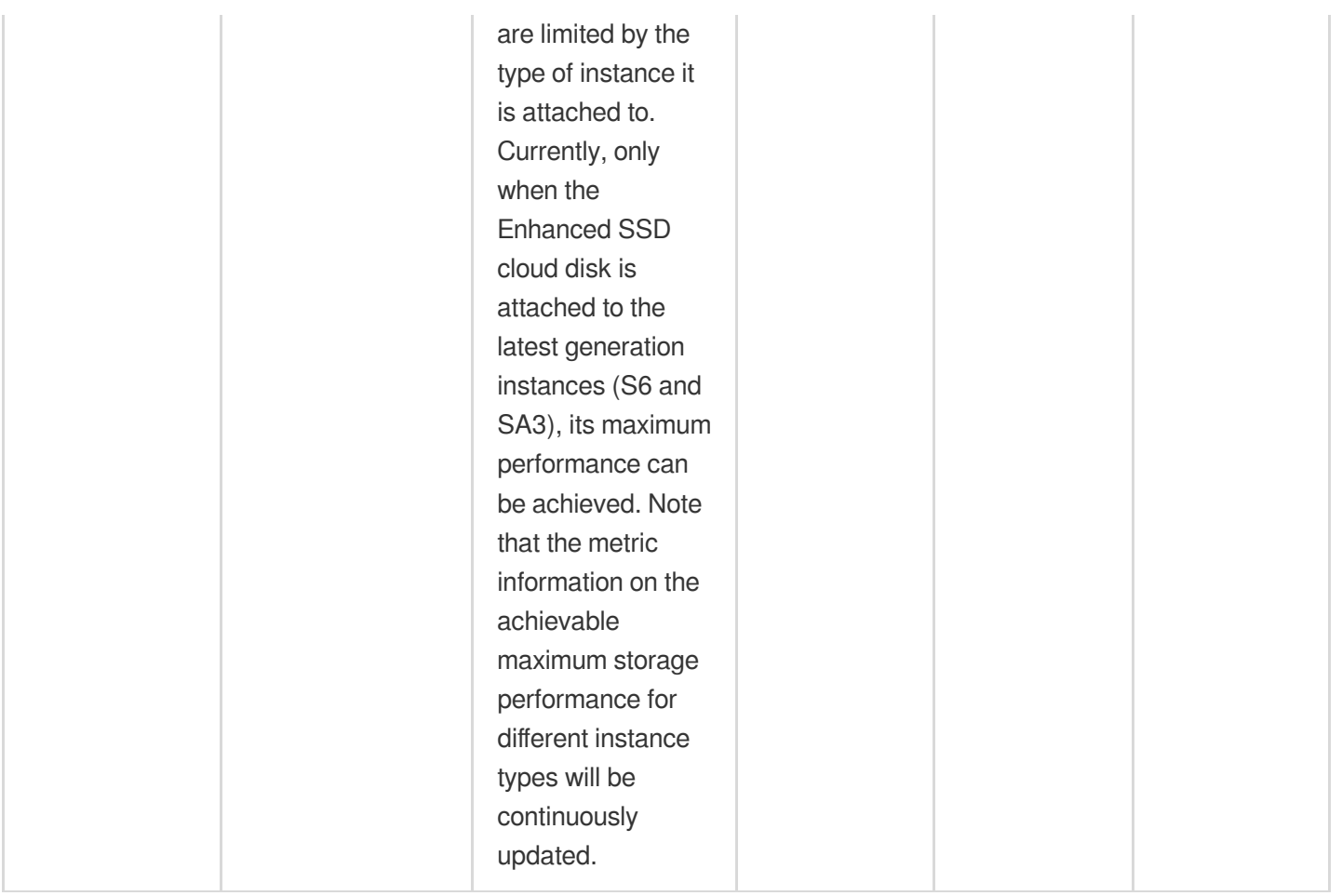

### **Note:**

The main difference among cloud disks is the I/O performance.

The max IOPS performance is tested out in 4 KiB I/O cases, and the max throughput is tested out at 256 KiB I/O cases. For specific test methods, see Measuring cloud disk [performance.](https://www.tencentcloud.com/document/product/362/6741)

## Application Scenarios

### **Enhanced SSD is more suitable for latency-sensitive or I/O-intensive scenarios**, including:

High performance and high data reliability: Suitable for high-load, mission-critical business systems. SSD provides three-copy data redundancy and is equipped with comprehensive capabilities for data backup, snapshots, and data restoration within seconds.

Medium and large databases: Support medium and large relational database applications that contain tables with millions of rows, such as MySQL, Oracle, SQL Server, and MongoDB.

Large NoSQL: Support NoSQL businesses such as HBase and Cassandra.

Elasticsearch: Support low-latency ES storage.

Video service: Suitable for applications with high requirements for storage bandwidth, such as audio/video encoding and decoding, live streaming and recording playback.

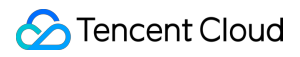

Big data analysis: Suitable for data analysis, data mining, business intelligence, and other fields. Provide distributed processing capabilities for data at TB and PB levels.

#### **ulTra SSD is more suitable for latency-sensitive scenarios that require ultra low latency**, including:

Key-value (KV) storage: Support rocksdb, etcd, etc. The KV storage service generally writes data to disk in the serial I/O mode, which requires ultra low latency. The single thread latency determines the overall system performance. ulTra SSD guarantees the latency as low as tens of microseconds, making it fit for core business systems with high requirements for data reliability and availability.

Large databases: Support medium and large relational database applications that contain tables with millions of rows, such as MySQL, Oracle, SQL Server, and MongoDB.

Large NoSQL: Support NoSQL businesses such as HBase and Cassandra.

Elasticsearch: Support low-latency ES storage.

Video service: Suitable for applications with high requirements for storage bandwidth, such as audio/video encoding and decoding, live streaming and recording playback.

Core business systems: Suitable for I/O-intensive applications and other core business systems with high requirements for data reliability.

Big data analysis: Suitable for data analysis, data mining, business intelligence, and other fields. Provide distributed processing capabilities for data at TB and PB levels.

High performance and high data reliability: Suitable for high-load, mission-critical business systems. SSD provides three-copy data redundancy and is equipped with comprehensive capabilities for data backup, snapshots, and data restoration within seconds.

### **SSD is applicable for applications with high and medium loads**, including:

Medium databases: Medium and large relational database applications, such as MySQL.

Image processing: Support data analysis and storage businesses, such as image processing.

### **Balanced SSD is mainly used in the following data scenarios**:

Medium applications with high requirements for data reliability and standard requirements for performance, such as Web/App servers, business logical processing, KV services, as well as basic database services.

#### **Premium Cloud Disk is mainly suitable for the following data scenarios**:

Small and medium databases and Web/App servers. Provide long-term and stable I/O performance.

Scenarios that require balanced storage capacity and performance, such as enterprise office services.

Core business testing and the front and back end debugging.

### Billing Description

For pricing details of cloud disks, see Price [Overview](https://www.tencentcloud.com/document/product/362/2413).

## <span id="page-24-0"></span>Pricing List

Last updated:2024-01-08 09:25:40

For pricing details of cloud disks, see Price [Overview](https://www.tencentcloud.com/document/product/362/2413).

## <span id="page-25-1"></span><span id="page-25-0"></span>Purchasing Reserved Instances **Overview**

Last updated: 2024-01-08 09:25:40

### **Overview**

The reserved instance (RI) billing mode is a more favorable prepaid billing mode. RI is a bill discount for a pay-as-yougo physical instance but not an actual physical instance, so it is also pay-as-you-go in essence. The pay-as-you-go instances must exactly match RI attributes to benefit from the billing discount during the RI term.

If the attributes of a pay-as-you-go physical instance in use match RI attributes, you can enjoy a bill discount. You can directly purchase and activate RI for existing instances or as new instances.

After prepaying a certain amount for RI, you can enjoy the corresponding discount within the purchase duration.

Compared with the original monthly subscription and pay-as-you-go billing modes, the combination of RI and pay-asyou-go offers you the greatest discount possible to strike a balance between the flexibility and costs.

### **Attributes**

[Region](https://www.tencentcloud.com/document/product/213/6091): the physical location of an IDC, such as Silicon Valley.

[Availability](https://www.tencentcloud.com/document/product/213/6091) zone: a Tencent Cloud IDC with independent power supply and network in the above region, such as Silicon Valley Zone 1.

[Instance](https://www.tencentcloud.com/document/product/213/11518) type: a Tencent Cloud CVM instance family type, such as Standard.

[Specification:](https://www.tencentcloud.com/document/product/213/11518) RI specifications, such as S4.SMALL1.

Operating system: Linux, Windows.

### **Note:**

The pay-as-you-go instances must exactly match RI attributes to benefit from the billing discount during the RI term.

### **Concept comparison**

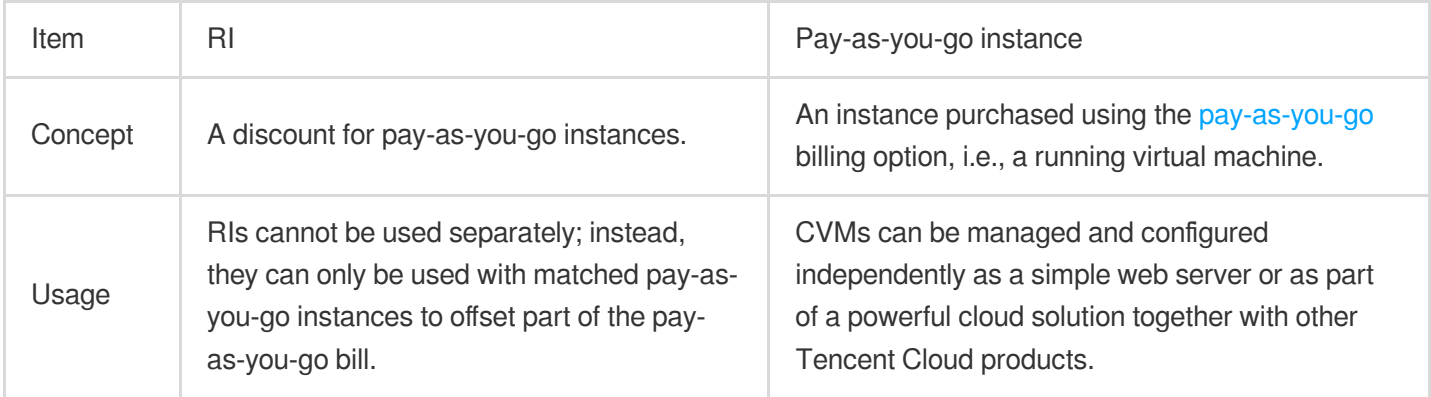

### **Notes**

You can view RI prices in Pricing | Cloud Virtual [Machine](https://www.tencentcloud.com/pricing/cvm/overview). Refer to your bills for final prices.

You can make purchases in the [console](https://buy.tencentcloud.com/reservedinstances?regionId=1&zoneId=100003&imageType=linux) or through [API](https://www.tencentcloud.com/zh/document/product/213/30574).

Operating system: Currently, RI supports Windows and Linux CVM instances.

Payment method: There are two payment options, namely **All Upfront**, **Partial Upfront**.

Quota: Each user can have up to 20 RIs in one availability zone.

Configurations of an RI cannot be changed after purchase. The RI billing discount will no longer apply to the matched instance if you change its configurations.

The RI billing discount will still apply to matched CVM instances even after they are proactively or forcibly shut down. Currently, RIs are non-refundable.

### **Billing Mode**

All Upfront: you pay for the entire RI term with one upfront payment. This option provides you with the largest discount compared to the other two options below.

Partial Upfront: you make a low upfront payment and then pay for instance fees at a monthly rate or discounted hourly rate during the RI term.

Please note that you pay for the entire RI term regardless of actual usage.

### **Validity period type**

1 year (365 days).

Assume you purchased a 1-year term CVM R1 on May 25, 2019 11:15:24, the RI will be valid from May 25, 2019 11:00:00 to May 25, 2020 11:59:59.

Note: the matched pay-as-you-go instances continue to run when the RI expires, but the billing discount stops.

To check availability zones that support RIs, please use the [DescribeReservedInstancesOfferings](https://www.tencentcloud.com/document/product/213/30575) API.

Operating system: Currently, RI supports Windows and Linux CVM instances.

Payment method: there are two payment options, namely **All Upfront**, **Partial Upfront**.

Validity period: 1 year (365 days).

Quota: each user can have up to 20 RIs in one availability zone.

### **Billing rules**

RIs are billed for every clock-hour (3,600 seconds) during the term that you select. For example, 10:00:00 to 10:59:59 is one clock-hour. The RI billing benefit can be applied to multiple eligible instances at the same time up to a maximum of 3600 seconds in a clock-hour. The breakdown will be detailed in your bill.

RIs are billed on every hour during the term that you select, regardless of whether it is matched to a pay-as-you-go instance. Therefore, it is important to choose a suitable payment option based on your budget and resources. RIs take effect on the previous hour of the creation time and expire on the next hour of the expiration time. For example, if you purchase a 1-year term CVM RI on May 25, 2019 11:15:24, the RI billing starts from May 25, 2019 11:00:00, and ends on May 25, 2020 11:59:59. If you already have matched CVM resources at the time of purchase, the first RI billing cycle will be 11:00:00-11:59:59, May 25, 2019, and it will be billed for every clock-hour.

## <span id="page-27-0"></span>Matching Rules

Last updated: 2024-01-08 09:25:40

### **Matching Rules**

The purchased reserved instance (RI) automatically matches to pay-as-you-go instances during the RI term. For now, Windows znd Linux instances are supported. If you have no instances that match the RI specifications, the RI will become idle but still incur fees. When you purchase an instance with matched specifications, the RI will immediately matches to it and the benefit applies.

RIs are automatically matched with pay-as-you-go instances without manual intervention.

The RI billing benefit can apply to a maximum of 3,600 seconds (one hour) of instance usage per clock-hour. You can run multiple instances concurrently, but can only receive the benefit of the RI discount for a total of 3,600 seconds per clock-hour; instance usage that exceeds 3,600 seconds in a clock-hour is billed at the pay-as-you-go rate. For example, if you purchase one S3.16xlarge256 RI in Silicon Valley Zone 1, and run three pay-as-you-go S3.16xlarge256 instances of the same attributes concurrently in the same availability zone for one hour, one instance is charged at one hour of RI usage and the other two instances are charged at one hour of pay-as-you-go usage each. However, if you purchase one S3.16xlarge256 RI in Silicon Valley Zone 1 and run three pay-as-you-go instances (A, B, and C) of the same attributes in the same availability zone for 20 minutes each within the same hour, the total running time for the instances is one hour, which results in one hour of RI usage and 0 hours of pay-as-you-go usage, as shown below.

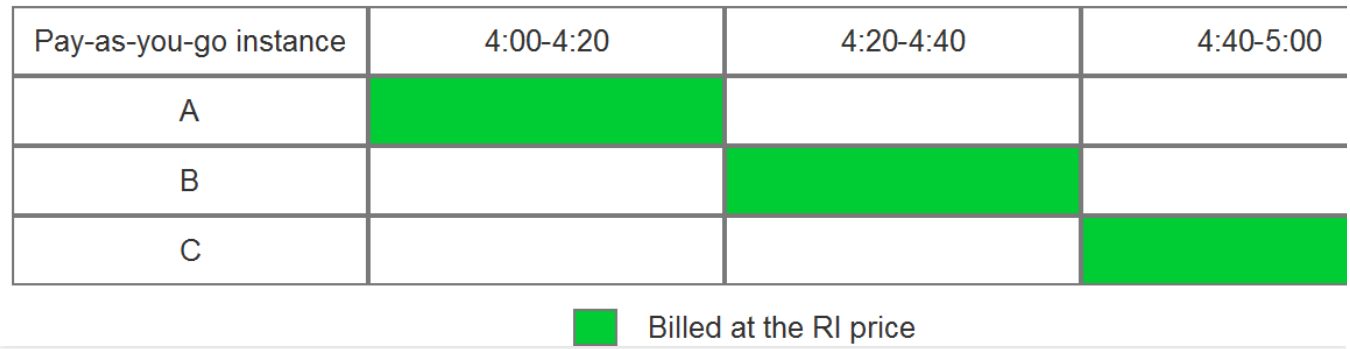

If the three eligible instances are running concurrently, the RI billing benefit is applied to all the instances at the same time for up to a maximum of 3,600 seconds in a clock-hour; thereafter, the pay-as-you-go price applies.

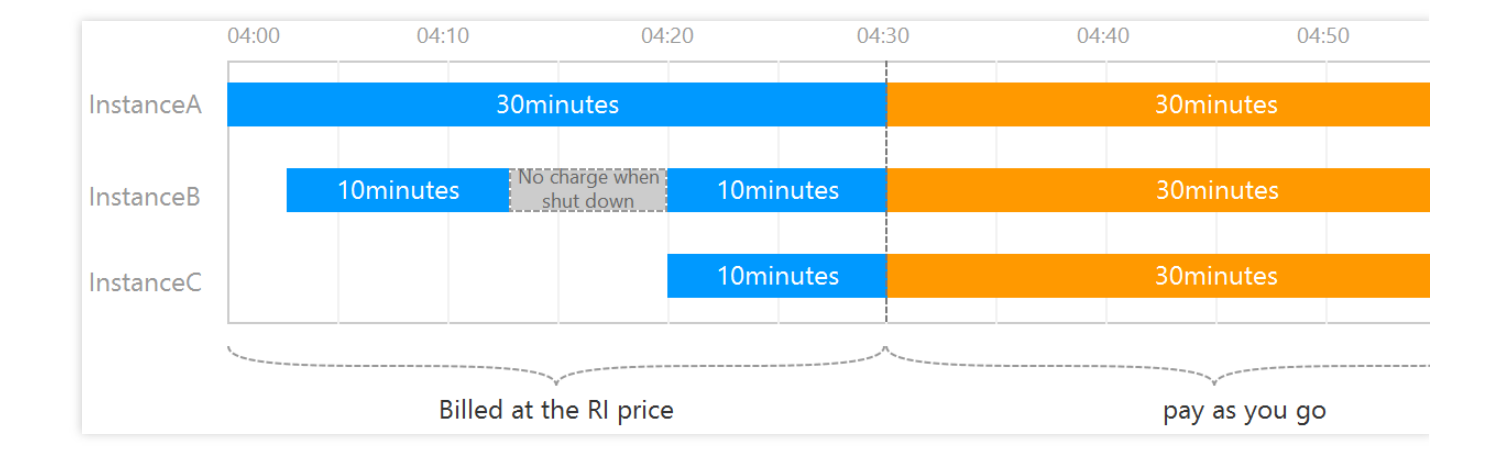

### **Effective time**

RIs are billed on every hour. They take effect on the previous hour of the creation time and expire on the next hour of the expiration time.

Example 1: assume you purchased a 1-year term CVM R1 on May 25, 2019 11:15:24, the RI will be valid from May 25, 2019 11:00:00 to May 25, 2020 11:59:59.

Example 2: assume you purchased a 1-year term CVM R1 on May 25, 2019 11:00:00, the RI will be valid from May 25, 2019 11:00:00 to May 25, 2020 11:59:59.

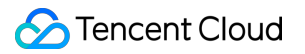

## <span id="page-29-0"></span>Reserved Instance User Guide

Last updated: 2024-01-08 09:25:40

## **Overview**

This document describes how to use RIs.

### **Prerequisites**

You have already logged in to CVM console and are in the [Reserved](https://console.tencentcloud.com/cvm/reservedinstances/index?rid=1) Instance page.

### **Directions**

1. Creating RIs

For more information, see Creating [Reserved](https://www.tencentcloud.com/document/product/213/38256) Instance.

2. Viewing RIs

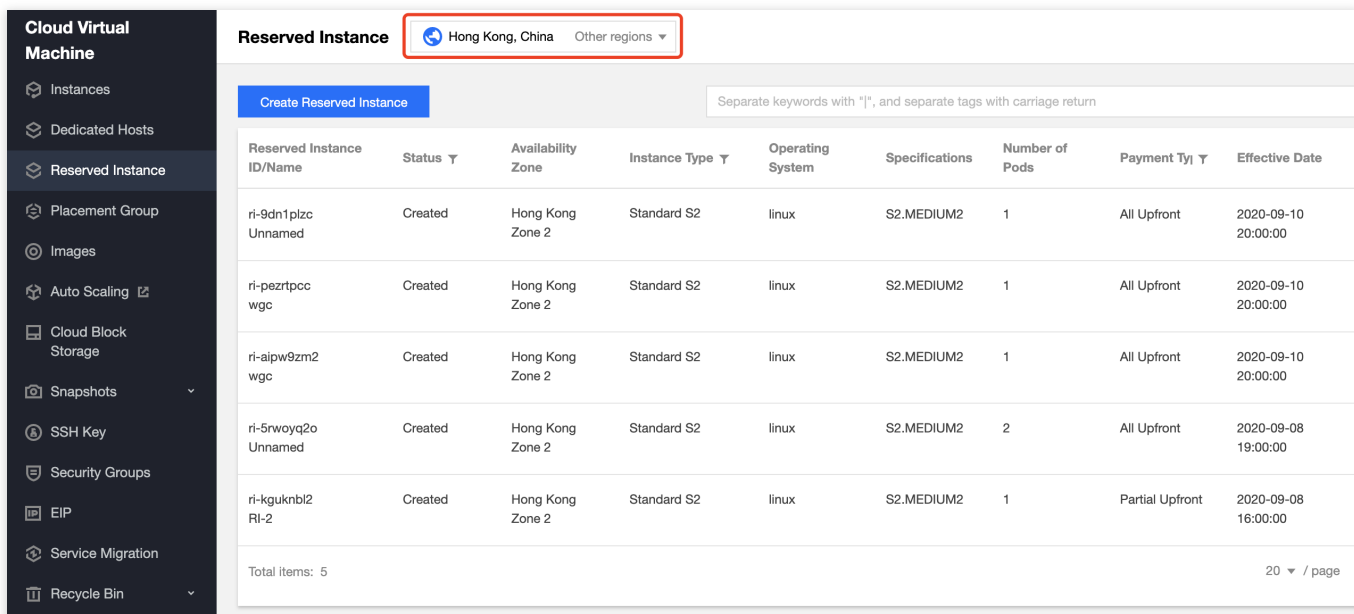

Choose the region where the RI you want to view resides.

On this page, you will see the following information: Reserved Instance ID/Name, Status, Region, Availability Zone,

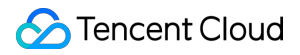

Instance Type, Specifications, Operating System, Number of RIs, Payment Type, Effective Date, and Expiry Date. You can also refer to [Reserved](https://www.tencentcloud.com/document/product/213/37070) Instance Billing Mode and [Overview](https://www.tencentcloud.com/document/product/213/30571) for RI attributes. You can click

#### ☆

in the upper right corner to select the displayed fields in the pop-up **Display Settings** window, as shown below:

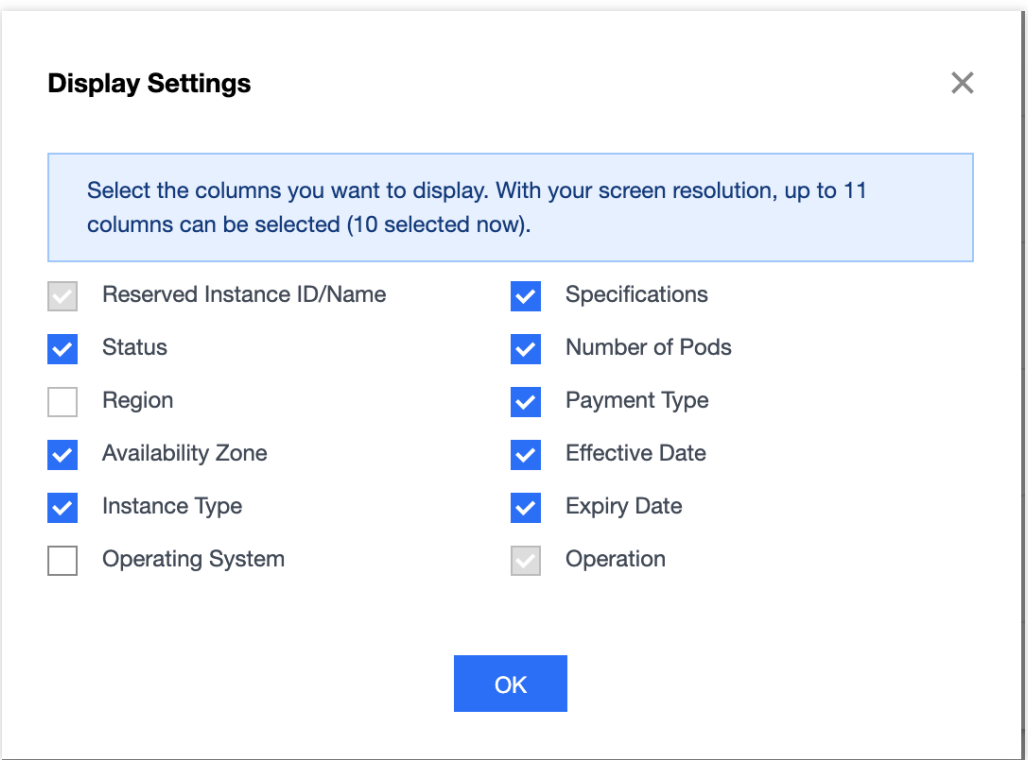

3. Searching RIs

You can search for Rls by instance ID, RI name, status, instance type, specification, and payment type.

To search for an RI, enter keywords in the search box and click

 $\alpha$ . Alternatively, you can first select a filter (such as instance ID), enter keywords, and click

 $\hbox{\tt Q}$ , as shown below.

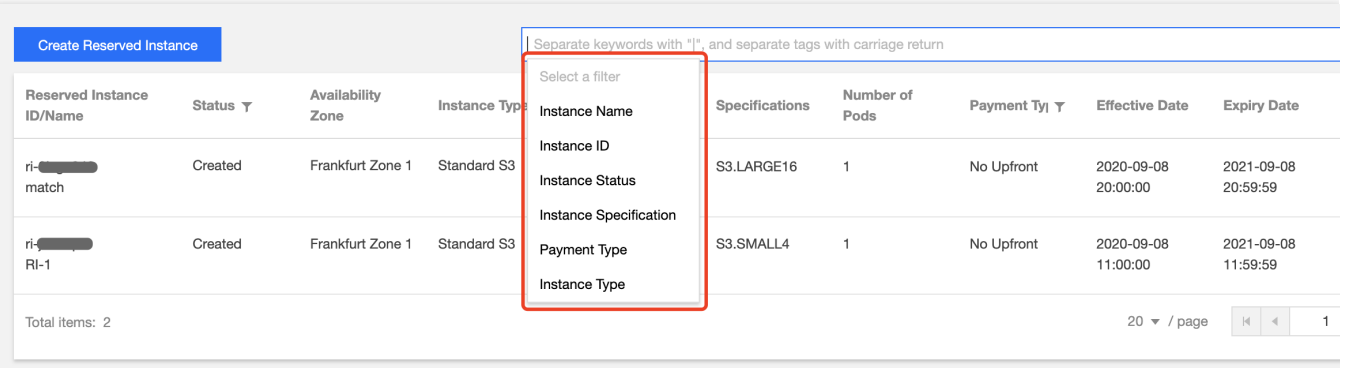

### 4. Checking RI discounts

Click **View Bill** to see the discount details of the selected RI.

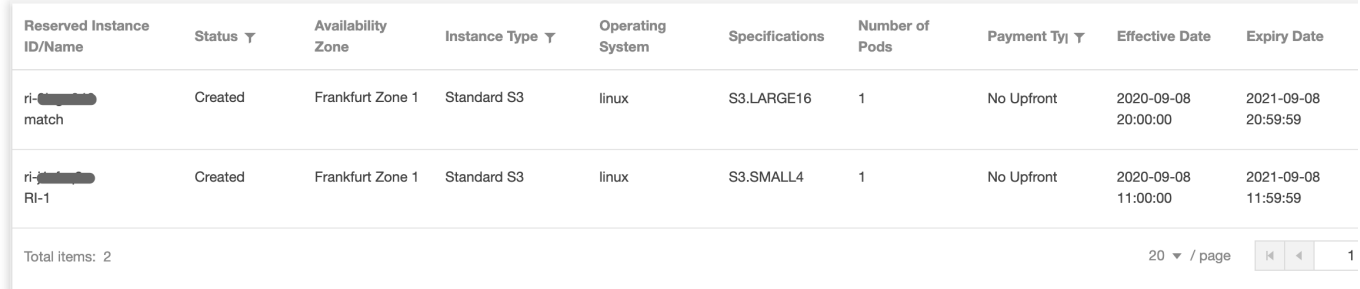

### 5. Creating CVM instances from RI

For more information, see Creating CVM [Instances](https://www.tencentcloud.com/document/product/213/38257) from Reserved Instance.

## <span id="page-32-0"></span>Creating Reserved Instance

Last updated: 2024-01-08 09:25:40

## **Overview**

Reserved Instance (RI) provides a discount for pay-as-you-go instances. This document describes how to create RI via the console.

## **Directions**

- 1. Log in to the CVM [Console.](https://console.tencentcloud.com/cvm/instance/index?rid=1)
- 2. Click **Reserved Instance** on the left sidebar to enter the management page.
- 3. Click **Create Reserve Instance** to purchase RIs.

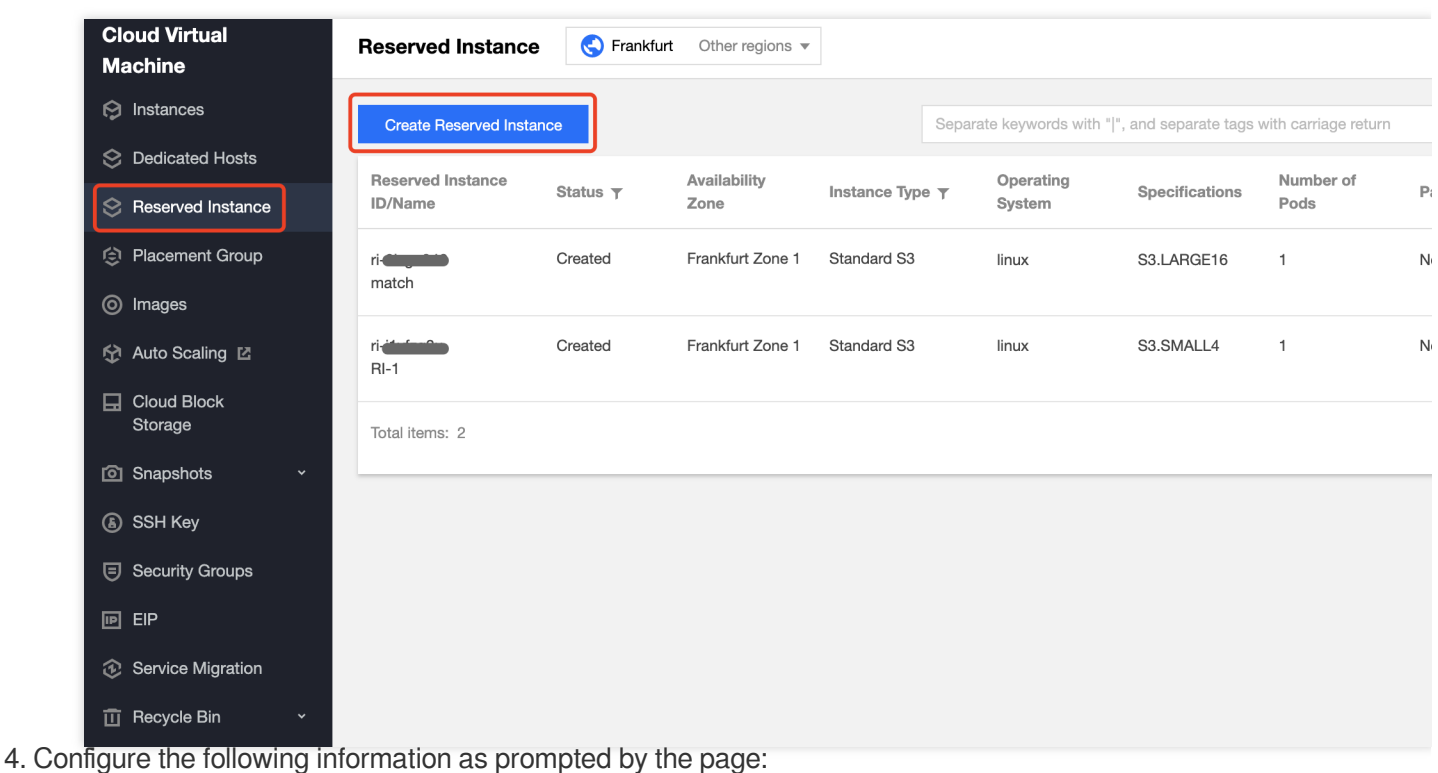

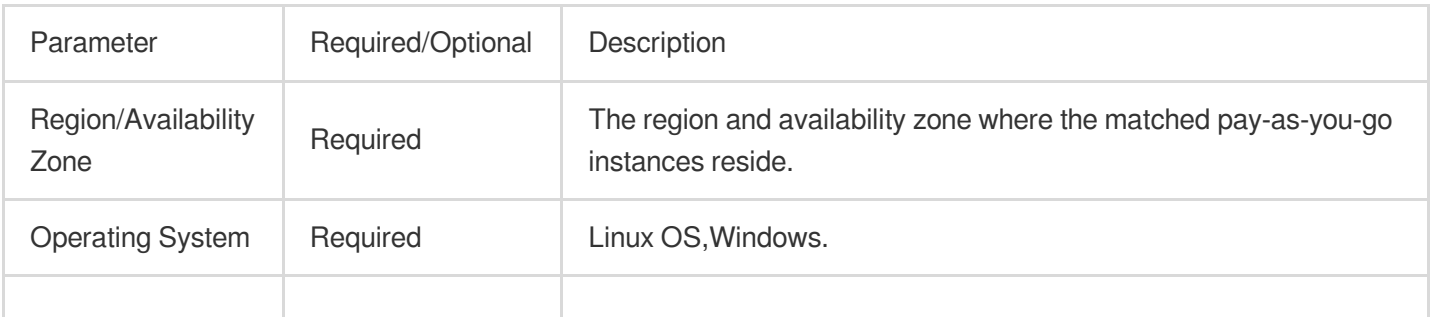

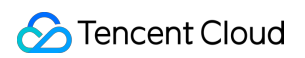

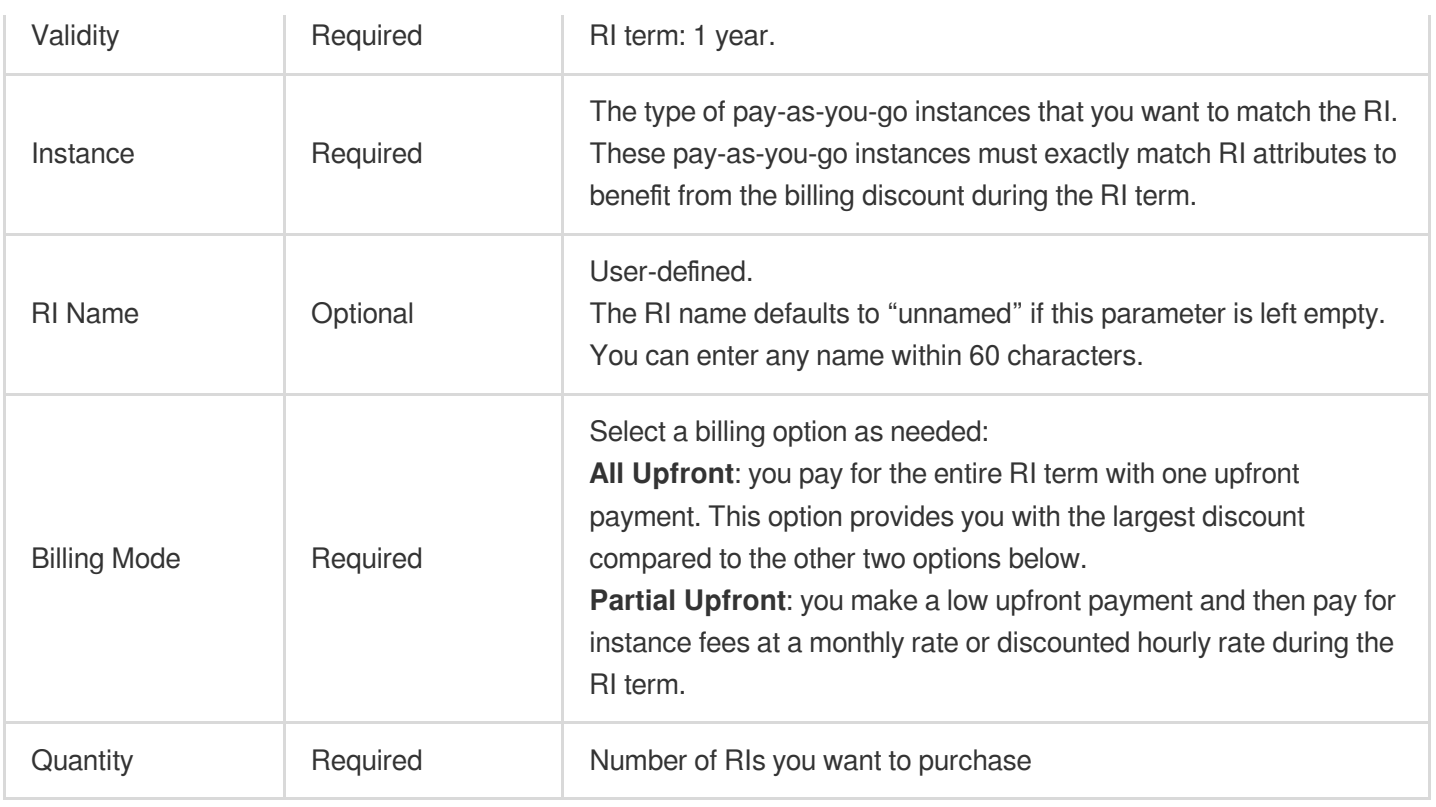

5. Click **Purchase Now** and complete the payment. Then you can visit the [Reserved](https://console.tencentcloud.com/cvm/reservedinstances/) Instance console to query, search and manage your RIs. On this page, you can click **Create Instance** to create CVM instances, or click **View Bill** to see RI discount details.

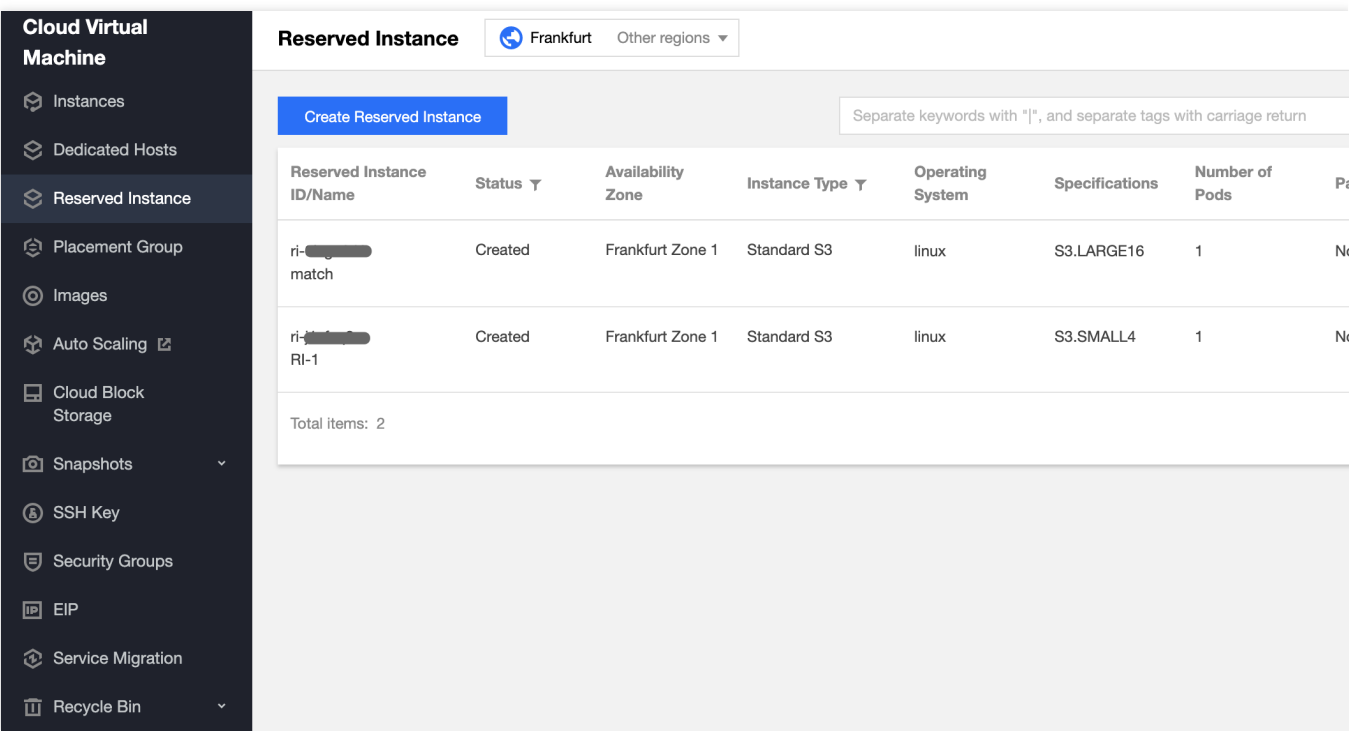

## <span id="page-34-1"></span><span id="page-34-0"></span>Purchasing Public Network Bandwidth Public Network Billing

Last updated: 2024-01-08 09:25:40

## Billing Overview

Tencent Cloud provides high-quality multi-line BGP networks to ensure an optimal network experience.

Tencent Cloud currently provides two billing plans: bill-by-traffic and bill-by-bandwidth.

### **Caution:**

The public network fee is billed based on outbound bandwidth/traffic. The outbound bandwidth refers to the bandwidth from the CVM to the public network. For example, the user uses the client to download CVM instance resources. To avoid unexpected costs due to traffic surges, you can set a bandwidth cap. Any traffic over the cap will be dropped and will not incur any costs.

## Billing Plans

The following tables compare the payment methods, billing cycles, and use cases of the two different billing plans: Calculating usage based on traffic (GB):

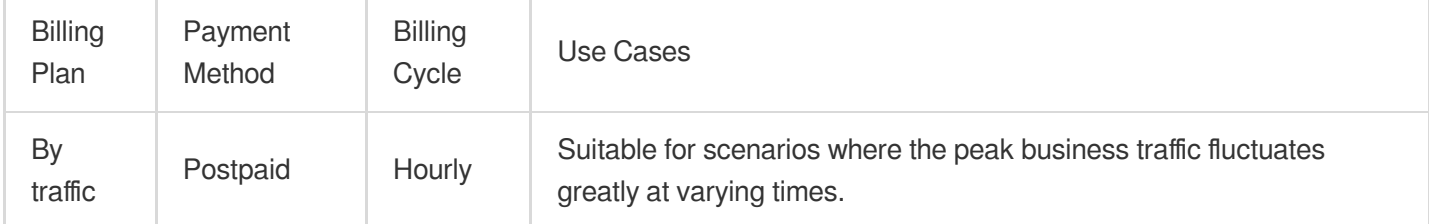

### Calculating usage based on bandwidth (Mbps):

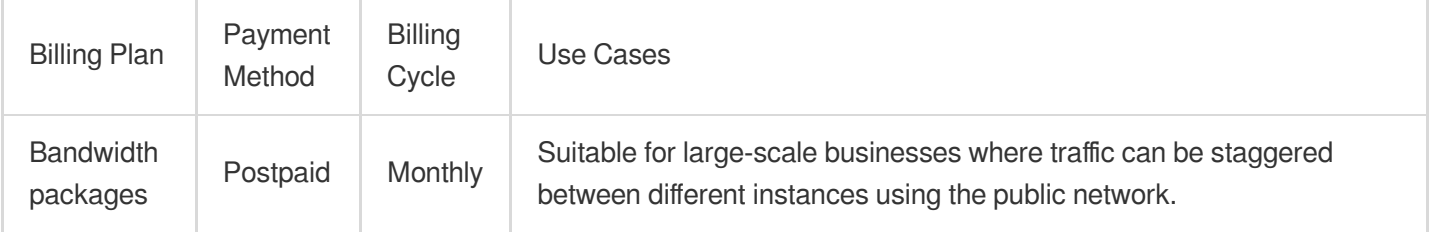

The peak bandwidths of the bill-by-traffic billing plan and the bill-by-bandwidth billing plan are different. See the table below for details.

Bill-by-traffic Bill-by-bandwidth

The peak bandwidth is only regarded as the maximum peak bandwidth, and not as the fixed bandwidth. In case of resource contention, the peak bandwidth may be limited.

The peak bandwidth is regarded as the fixed bandwidth. In case of resource contention, the peak bandwidth will be guaranteed and will not be limited.

## **Documentation**

Public [Network](https://www.tencentcloud.com/document/product/213/39743) Fee

## <span id="page-36-0"></span>Public Network Fee

Last updated: 2024-01-08 09:25:40

This document describes the public network prices under different billing modes and helps you choose the billing plan that best suits your business.

### **Note:**

Note that the network fees mentioned in the document are only applied to general BGP IPs. For the prices of premium BGP IPs and accelerated IPs, see [Bandwidth](#page-37-0) Package.

## Bill-by-Traffic

Fees are pay-as-you-go on an hourly billing cycle based on the public network traffic used. Bill-by-traffic is suitable for scenarios where the peak business traffic fluctuates greatly at varying times.

### **Pricing**

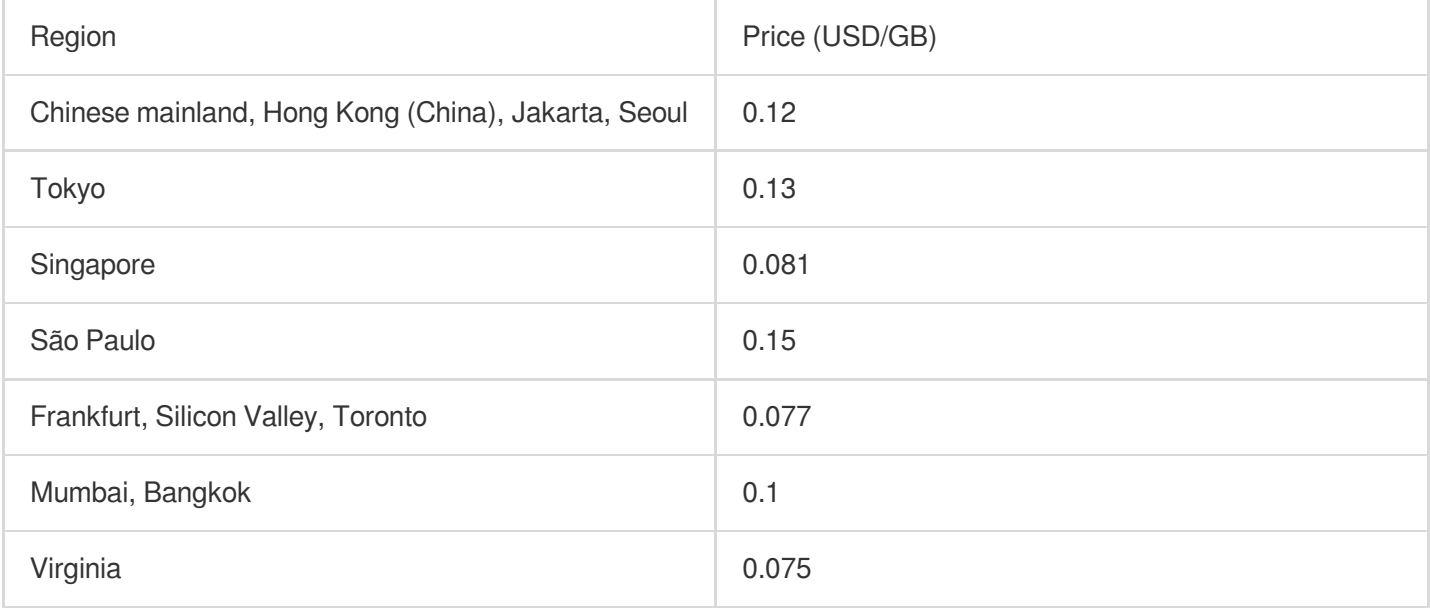

### **Billing example**

Suppose you purchase an EIP in Guangzhou region in bill-by-traffic mode and use a total of 10 GB traffic between 07:00:00-07:59:59, then at 8:00:00, the payable fees will be 0.12 USD/GB \* 10 GB = 1.2 USD.

#### **Note:**

The traffic units are 1024-based, which means  $1 TB = 1,024 GB$ , and  $1 GB = 1,024 MB$ .

Public network traffic refers to the downstream (i.e., outbound) traffic in bytes. During actual data transfer, the traffic generated over the network is around 5-15% more than the application-layer traffic, so the traffic calculated on the Tencent Cloud side may be about 10% more than that calculated on the customer side.

TCP/IP headers: If TCP/IP is used, a packet has a header of 40 bytes. The traffic consumed for the headers is not counted on the application layer. The overhead of this part is around 3% of the traffic.

TCP retransmission: During normal data transfer over the network, around 3-10% of packets are lost and retransmitted. The traffic consumed for the re-transmission is not counted on the application layer. It accounts for 3- 7% of the total traffic.

## <span id="page-37-0"></span>Bandwidth Package

Tencent Cloud Bandwidth Package (BWP) is a multi-IP aggregated billing method. This mode greatly saves your public network fees when your public network instances have traffic peaks at different times. Different IP line types correspond to different BWP types and fees as shown below:

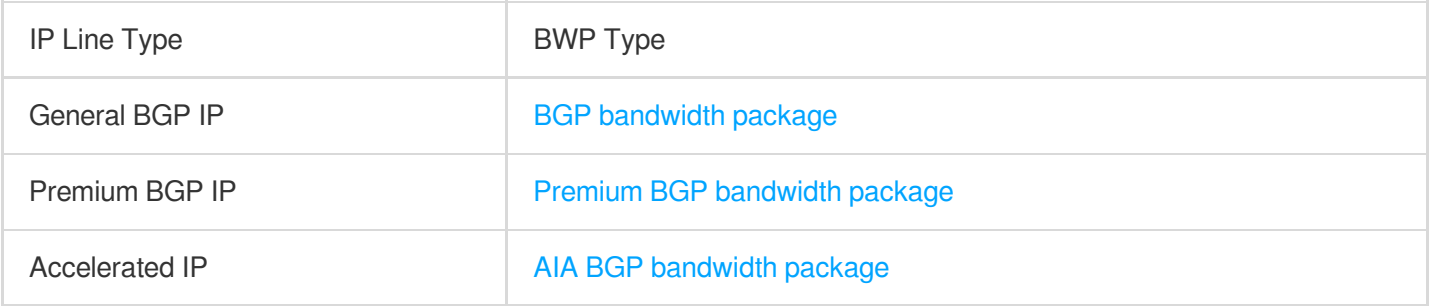

### **References**

Public Network [Bandwidth](https://www.tencentcloud.com/document/product/213/12523) Cap

## <span id="page-38-0"></span>Public Network Bandwidth Cap

Last updated: 2024-01-08 09:25:40

This document describes the outbound and inbound bandwidth cap of CVM instances, and compares the peak bandwidth in different billing modes.

## Outbound Bandwidth Cap (Downstream Bandwidth)

The public network bandwidth cap refers to the upper limit of outbound bandwidth, i.e. the bandwidth going out from CVM instances. The public bandwidth cap varies by network billing mode. See below for details: The following rules apply to instances created after 00:00, February 24, 2020 (UTC  $+8$ ):

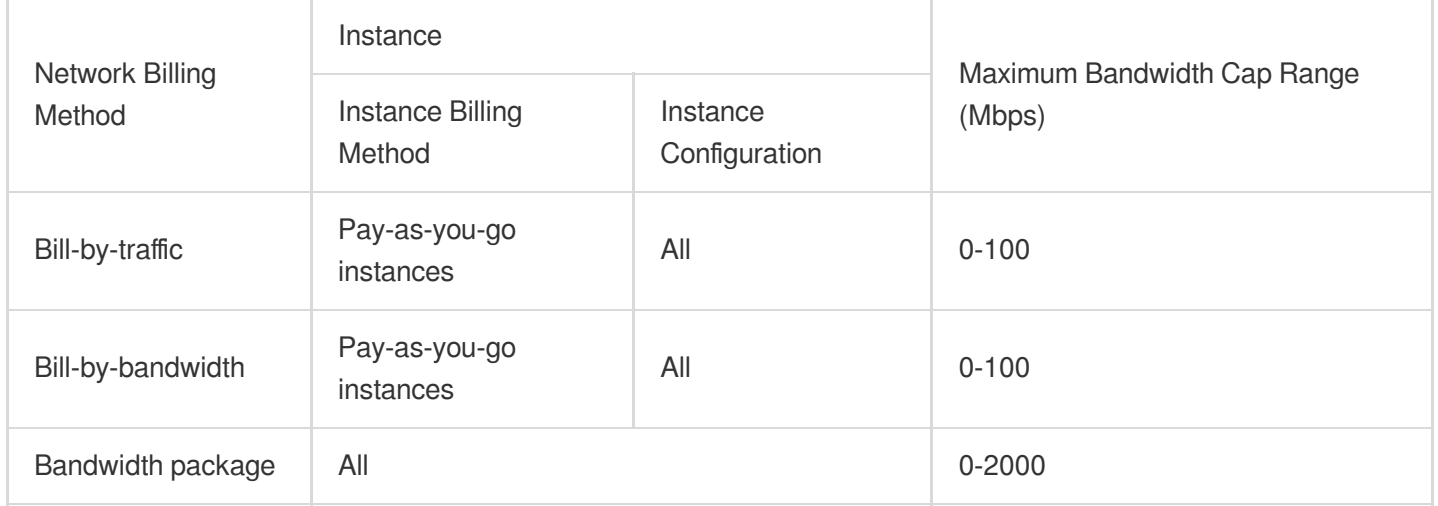

The following rules apply to instances created before 00:00, February 24, 2020 (UTC  $+8$ ):

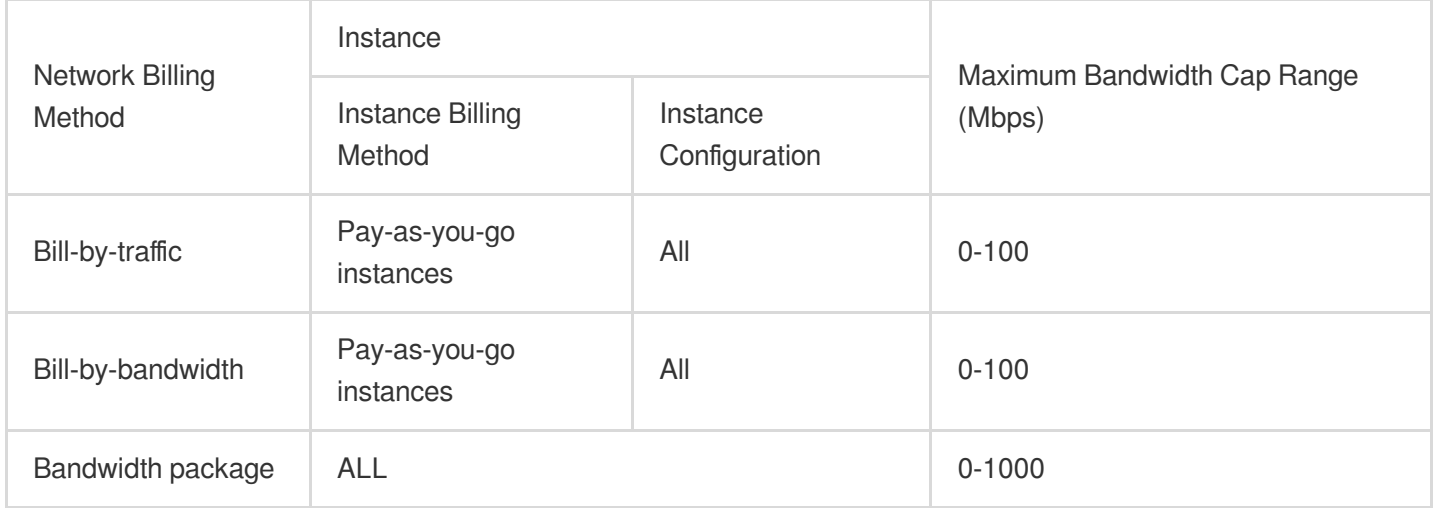

### Inbound Bandwidth Cap (Upstream Bandwidth)

The public network inbound bandwidth refers to the bandwidth that flows into CVM instances.

Bill-by-traffic public IP:

If the bandwidth you purchased is less than or equals to 10 Mbps, Tencent Cloud will assign 10 Mbps public network inbound bandwidth.

If the bandwidth you purchased is greater than 10 Mbps, Tencent Cloud will assign a public network inbound bandwidth equals to the purchased bandwidth.

Bill-by-bandwidth package public IP:

Tencent Cloud will assign a public network inbound bandwidth equals to the purchased bandwidth.

## Peak Bandwidth

The peak bandwidth is applicable to both bill-by-traffic and bill-by-bandwidth, but it means differently in these two cases as follows:

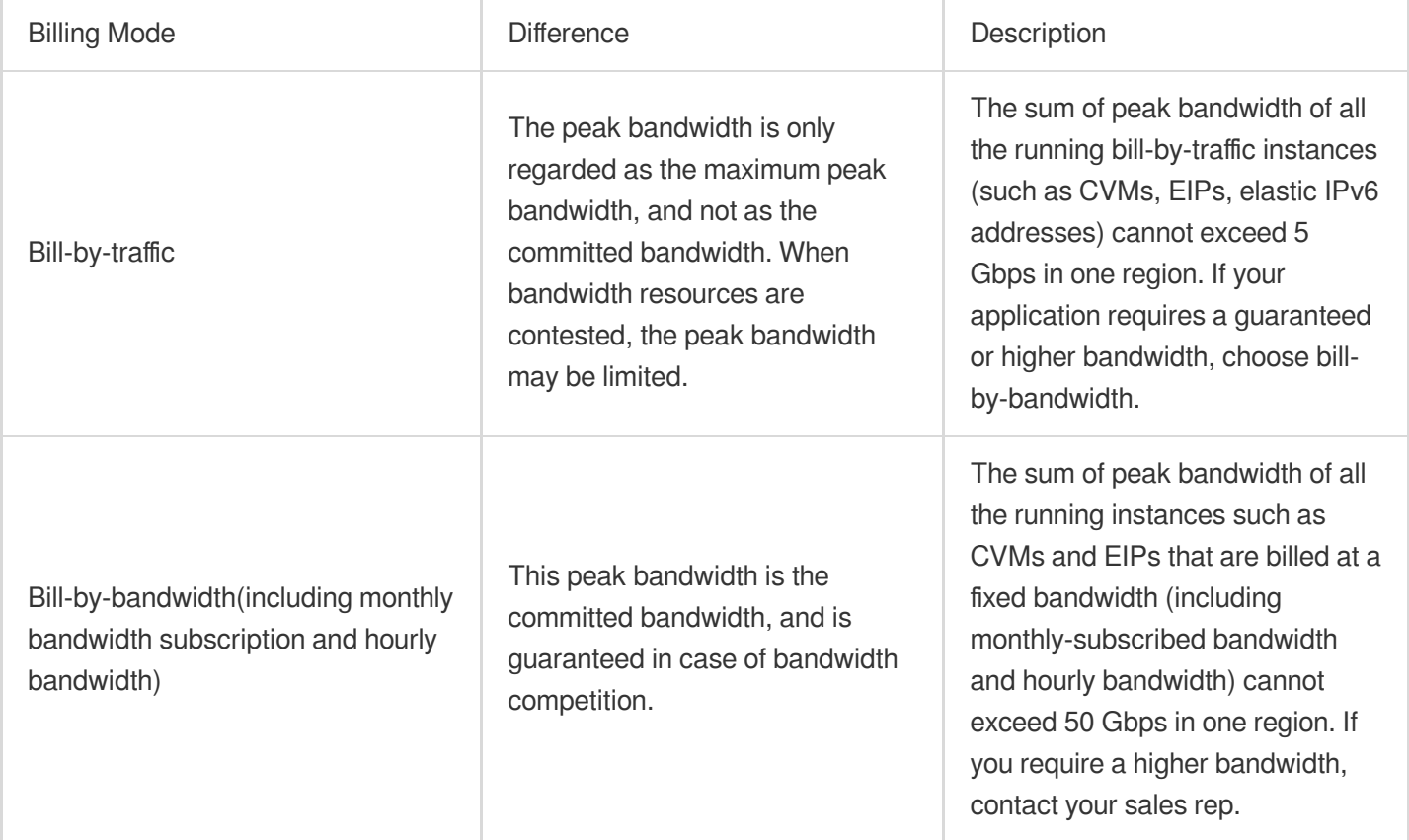

## See Also

Adjusting Network [Configuration](https://www.tencentcloud.com/document/product/213/15517)

## <span id="page-40-0"></span>Adjusting Public Network Billing

Last updated: 2024-01-08 09:25:40

## Adjusting Public Network Bandwidth

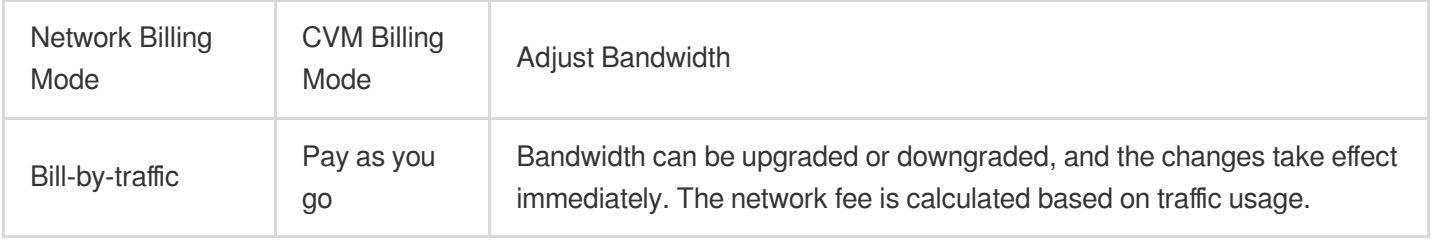

## Changing Billing Mode

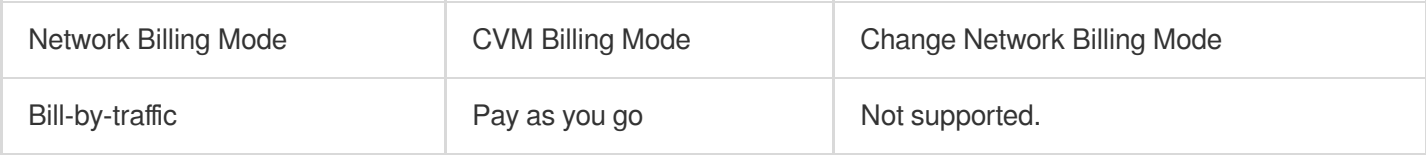

## Billing Sample

The bandwidth unit price is listed in Public [Network](https://www.tencentcloud.com/zh/document/product/213/10578) Billing.

### **Note:**

This sample only calculates the network cost. CVM and other device fees will be settled separately.

### **Adjusting the bandwidth**

### **Upgrading or downgrading bandwidth for bill-by-traffic**

You can adjust the bandwidth cap for bill-by-traffic CVM instances at no additional cost whenever you need. The public network is billed on the actual traffic.

## <span id="page-41-0"></span>Image Billing Description

Last updated: 2024-03-28 19:12:35

This document describes the billing policies of CVM images.

## Billing overview

The table below shows the billing details of different types of images.

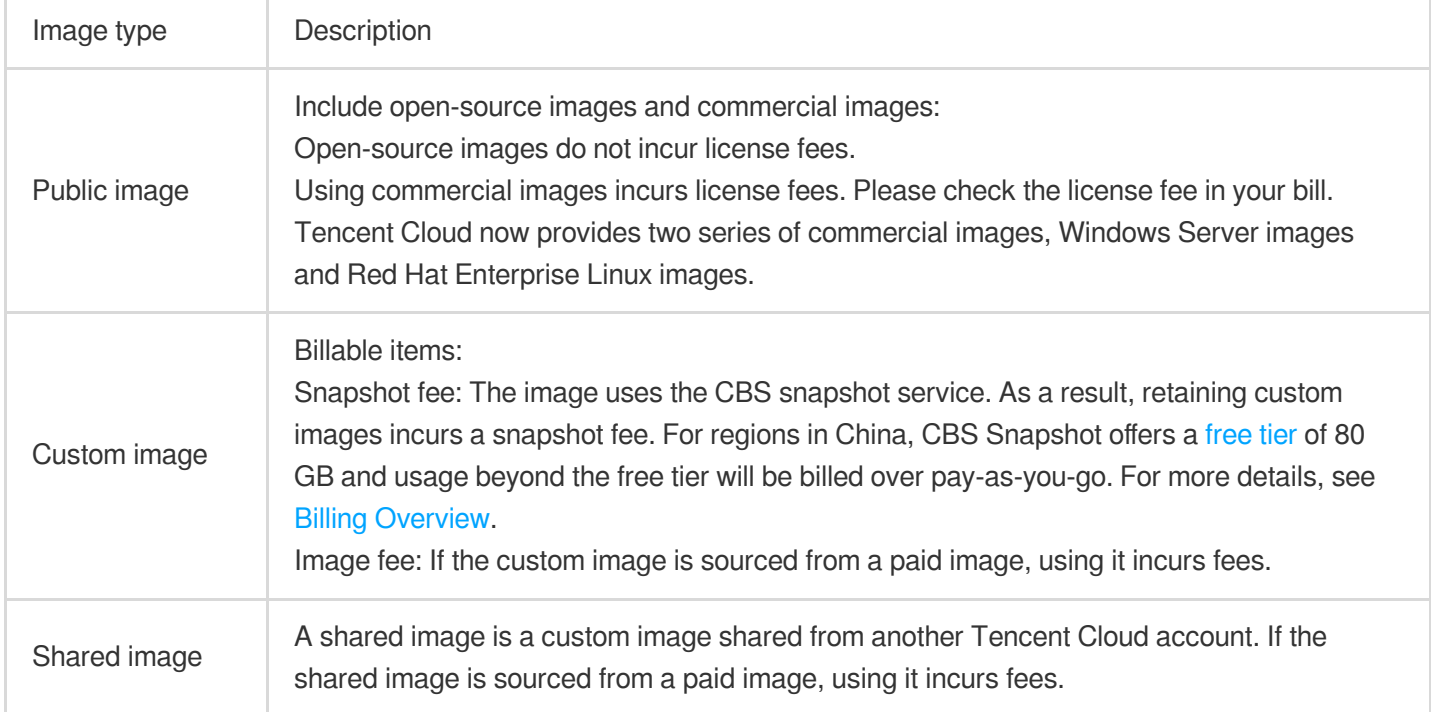

### Windows server images

For usage of Windows images in Chinese mainland regions, the license fee is waived. For regions outside the Chinese mainland, licenses are charged as part of the instance fee. See the example below for better understanding.

### **Note**:

The prices in the example are for reference only. Refer to the purchase page for the actual prices.

### **Billing example**

A user wants to purchase Standard S5.MEDIUM2 instances in Singapore Zone 1 over pay-as-you-go. The instance configurations are the same except the image.

CentOS instance: 0.04 USD/hour.

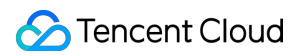

Windows instance: 0.05 USD/hour. The license fee is included in the instance fee. The image does not incur additional fees.

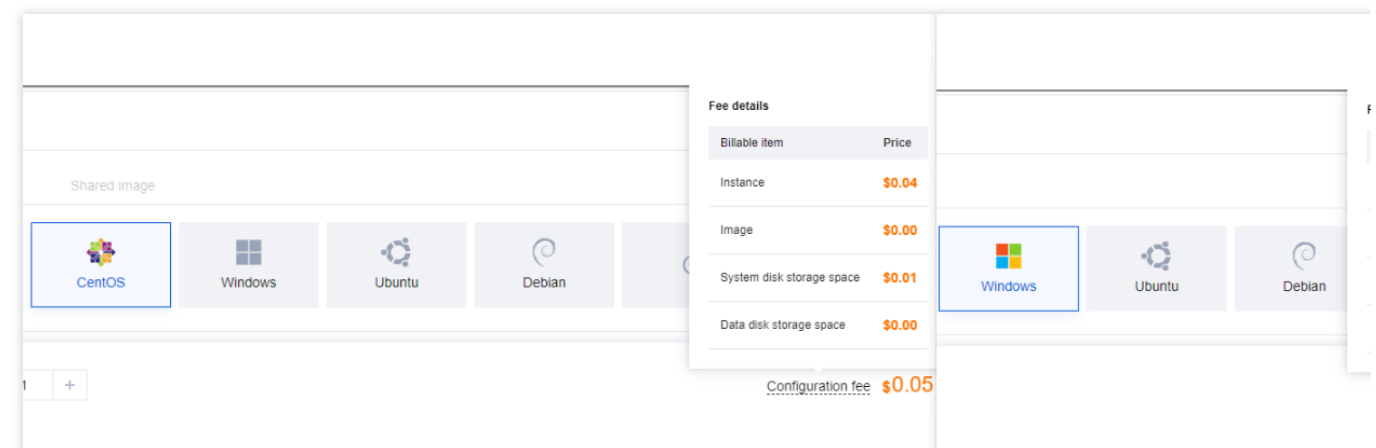

### Red Hat Enterprise Linux images

Red Hat Enterprise Linux is a commercial OS. Tencent Cloud is licensed to provide related images. The image fee of Red Hat Enterprise Linux images includes the license fee, and is the same for all Tencent Cloud regions. **Note:**

The Red Hat Enterprise Linux images provided by Tencent Cloud are licensed through official authorization from Red Hat. When you purchase a license on Tencent Cloud, no other forms of discounts (including discounts for spot instances) are supported, nor can vouchers be used for deduction. Once a license has been purchased and activated, it is not eligible for a refund.

To use Red Hat Enterprise Linux images, select an instance type that is verified by Red Hat Enterprise Linux when you purchase the CVM. For more details, see FAQs about Red Hat [Enterprise](https://www.tencentcloud.com/document/product/213/55135) Linux Image.

### **Licensed Red Hat Enterprise Linux image pricing**

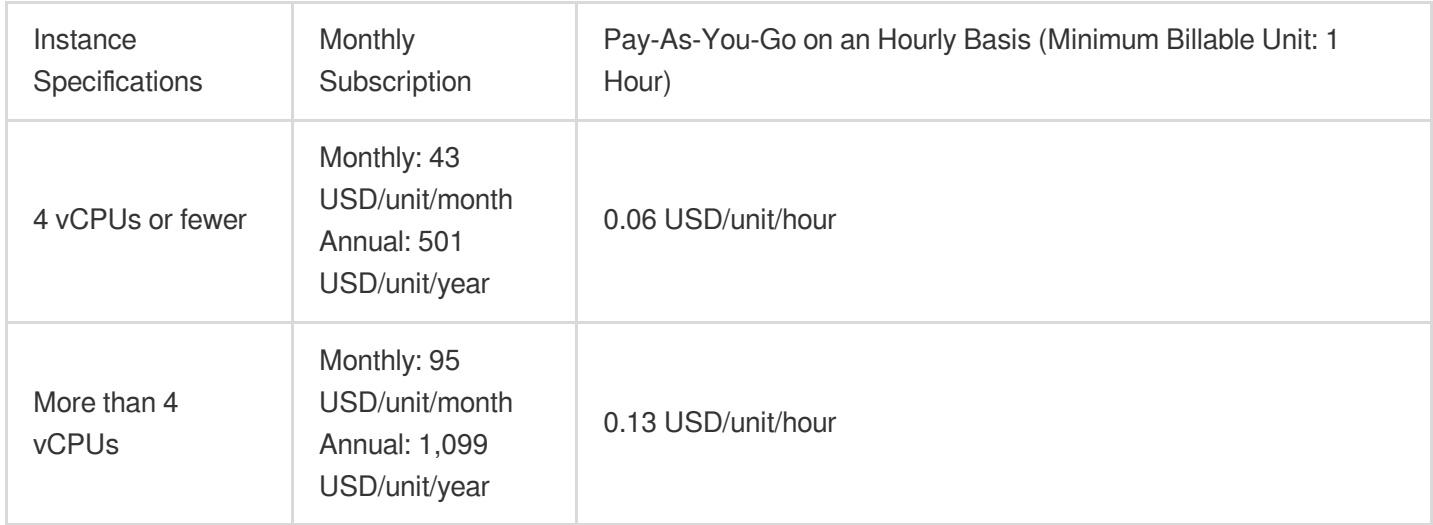

### **Note:**

If you choose a licensed Red Hat Enterprise Linux image when creating a **spot instance**, the image is billed on a payas-you-go basis and it cannot enjoy the discounts available for the **spot instance**.

### **OS reinstallation and image billing**

Switching between Red Hat Enterprise Linux and other operating systems is supported, and fees are calculated based on the target image reinstalled. If you have previously purchased Red Hat Enterprise Linux image licenses on Tencent Cloud, switching between different versions of Red Hat Enterprise Linux images will not incur additional fees. If you switch from Red Hat Enterprise Linux to another operating system, the fees paid are non-refundable. However, your purchased usage duration is retained. When switching back to Red Hat Enterprise Linux, you will not be charged again for the already purchased duration. **Note** : If you **adjust configurations** or **change the billing mode** while running a different operating system, your purchased Red Hat Enterprise Linux image licenses will be invalidated, requiring a repurchase.

### **Example** :

Instance A was purchased on January 1, 2023, with a duration of one month until February 1, 2023. Red Hat Enterprise Linux images were used and licenses were purchased on Tencent Cloud. The operating system was switched to CentOS after 5 days of purchase, and the already paid image fees are non-refundable. Red Hat Enterprise Linux was reinstalled on January 15, 2023, and no additional image fees were needed from January 15, 2023 to February 1, 2023.

Description of image billing with different billing modes for system reinstallation:

Pay-As-You-Go

Monthly Subscription

For instances billed over pay-as-you-go, reinstalling the system with Tencent Cloud authorized Red Hat Enterprise Linux incurs charges at the pay-as-you-go rate. If Tencent Cloud authorized Red Hat Enterprise Linux images have been used within a billing cycle, image license fees will be incurred for that cycle.

### **Example** :

At 8:00 AM on January 1, 2023, a CentOS instance was purchased. No image license fees were incurred from 8:00 AM to 9:00 AM. At 9:30 AM, the system was reinstalled with a commercial Red Hat Enterprise Linux image. From 9:00 AM to 10:00 AM, image license fees must be paid. At 10:30 AM, the CentOS was reinstalled for the instance, and image license fees were required from 10:00 AM to 11:00 AM. After 11:00 AM, no image license fees are needed. For instances with a monthly subscription billing mode, if you have not purchased Red Hat Enterprise Linux image licenses on Tencent Cloud before reinstalling the system, reinstalling with Tencent Cloud authorized Red Hat Enterprise Linux will incur image license fees as follows: Image license fees = Pay-as-you-go rate × Remaining instance duration. The remaining duration is calculated in whole days, with any part of a day counted as a full day. Please carefully check whether the fees meet your expectations when choosing a commercial image.

### **Example** :

At 8:00 AM on January 1, 2023, a standard instance S5.MEDIUM2 (vCPU = 2) was purchased, using the free CentOS operating system, and with a duration of one year until 8:00 AM on January 1, 2024. Two hours later, at 10:00 AM on January 1, 2023, the system was reinstalled with a commercial Red Hat Enterprise Linux image, resulting in image license fees as follows: Image license fees  $= 0.06$  USD/hour  $\times$  24 hours/day  $\times$  365 days.

#### **Note:**

For instances with a monthly subscription billing mode, the image license fees incurred during system reinstallation are calculated by multiplying the pay-as-you-go rate by the **converted** time . The actual cost will be higher than that of the monthly subscription billing mode. Please carefully check whether the fees meet your expectations when choosing commercial images for reinstallation. If your instance has more than one month left in its duration, please consider purchasing a new instance with the Red Hat Enterprise Linux image.

### **Adjusting configurations**

Instances using Tencent Cloud authorized Red Hat Enterprise Linux commercial operating systems do not support configuration adjustments or billing mode changes.

### **Instance refund description**

For instances with a **pay-as-you-go** billing mode, those using Tencent Cloud authorized Red Hat Enterprise Linux images can be terminated or returned.

For instances with a **monthly subscription** billing mode, those using Tencent Cloud authorized Red Hat Enterprise Linux images are not eligible for termination or refund. If you wish to receive a refund of the instance fee, you can reinstall the system with another open-source Linux operating system, such as CentOS, and then proceed with the regular refund process for the instance.

### **Note:**

After the system is reinstalled, the fee of the image will not be refunded.

### **Images for [RI](https://www.tencentcloud.com/document/product/213/30571)**

For Linux RIs, the instance fee does not include the license fee for the Red Hat Enterprise Linux image. The license fee is billed separately.

For PAYG instances using licensed Red Hat Enterprise Linux images, RI discounts can apply to the instance fee, but not the image license fee. The license fee is billed separately.

## <span id="page-45-0"></span>Elastic IP Billing

Last updated: 2024-01-08 09:25:40

EIP fees are charged differently according to two types of accounts, bill-by-IP and bill-by-CVM. This document introduces how the EIP fees are billed for the two types of accounts.

## **Background**

Currently, there are two types of Tencent Cloud accounts: bill-by-IP and bill-by-CVM. All Tencent Cloud accounts registered after June 17, 2020 are bill-by-IP accounts. The differences between the two types of accounts are as follows:

Bill-by-CVM: manage bandwidth/traffic on CVMs. The IPs and CLBs of bill-by-CVM accounts do not have network bandwidth or traffic attributes, so they need to be purchased and managed on CVMs.

Bill-by-IP: manage bandwidth/traffic on IPs and CLBs. The CVMs purchased by these accounts no longer retain external network bandwidth or traffic resources, the public CLBs/IPs manage the external network bandwidth or traffic resources.

### **Note:**

For more information on checking your account type, please refer to [Checking](https://www.tencentcloud.com/document/product/684/15246) Your Account Type.

### Billable Items

EIP fees consist of **IP resource fees** and **public network fees**. Bill-by-CVM and bill-by-IP accounts are billed as follows:

### **Bill-by-CVM accounts**

Bill-by-CVM accounts only incur IP resource fees. Public network fees are billed on CVM instances. When the EIP has not been bound with cloud [resource](https://www.tencentcloud.com/zh/document/product/213/17156#ip)s: the EIP only charges IP resource fees by the hour. When the EIP has been bound with cloud resources: EIP itself does not charge any fees. Public [network](https://www.tencentcloud.com/document/product/213/10578) fees are charged on CVM instances.

### **Bill-by-IP accounts**

There are two billing plans for bill-by-IP accounts:

Bill-by-traffic: charges public network fees and IP resources fees.

When the EIP has not been bound with cloud [resource](https://www.tencentcloud.com/document/product/213/17156?lang=en&pg=#ip)s: the EIP only charges IP resource fees by the hour and does not charge public network fees.

When the EIP has been bound with cloud resources: the EIP only charges public [network](https://www.tencentcloud.com/document/product/213/17156?lang=en&pg=#net) fees.

Bandwidth package: charges public network fees and IP resource fees.

When the EIP has not been bound with cloud [resource](https://www.tencentcloud.com/document/product/213/17156?lang=en&pg=#ip)s: the EIP only charges IP resource fees by the hour and does not charge public network fees.

When the EIP has been bound with cloud resources: the EIP only charges public [network](https://www.tencentcloud.com/document/product/213/17156?lang=en&pg=#net) fees.

## IP Resource Fee

### **Billing period**

IP resource fee is pay-as-you-go on an hourly billing cycle.

IP resource fees are billed starting from when you apply for the EIP. The billing is suspended when the cloud resource is bound, resumed when the cloud resource is unbound, and stopped when the EIP is released. The billing is accurate to the second, and the fees generated for the hour are settled and deducted the next hour. If the cloud resource is unbound and bound multiple times in the same billing cycle, the billing period is the cumulative time that cloud resources spend unbound.

### **Billing formula**

IP resource fee = the idle price of the region where the EIP is located in  $\times$  billing period

### **Pricing**

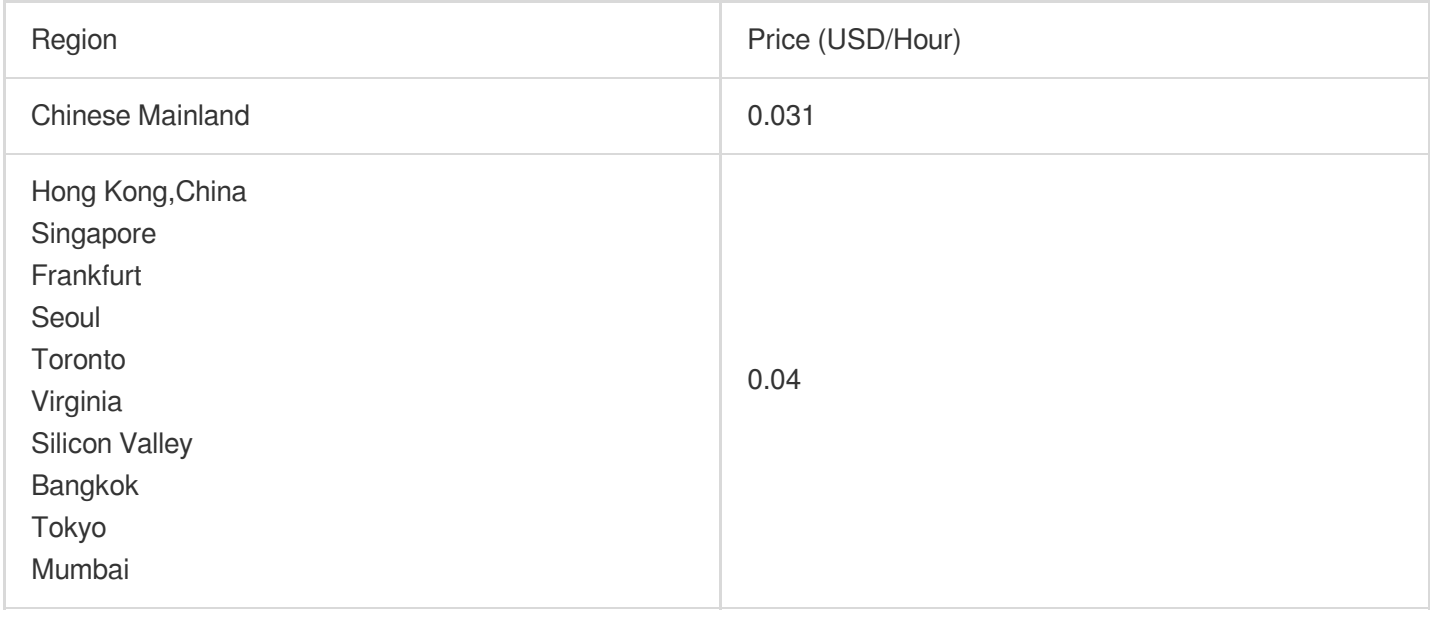

### **Billing sample**

Suppose a user with a bill-by-CVM account applied for an EIP in the Guangzhou region between 09:00:00 - 09:59:59 and was bound with CVM after being idle for 15 minutes (900 seconds), then the generated IP resource fee is: 0.031 USD/hour \* (900/3600) hour = 0.00775 USD.

### **Note:**

To avoid generating unnecessary IP resource fees, please bind the EIP with cloud resources immediately after applying for the EIP and release the EIP immediately after unbinding it from cloud resources.

## Public Network Fee

The public network traffic generated by the EIP will be charged with public network fees. There are two different billing plans: bill-by-traffic and bill-by-bandwidth. For more details, please see Public [Network](https://www.tencentcloud.com/document/product/213/39743) Billing.

## **Overdue**

### **Overdue Account**

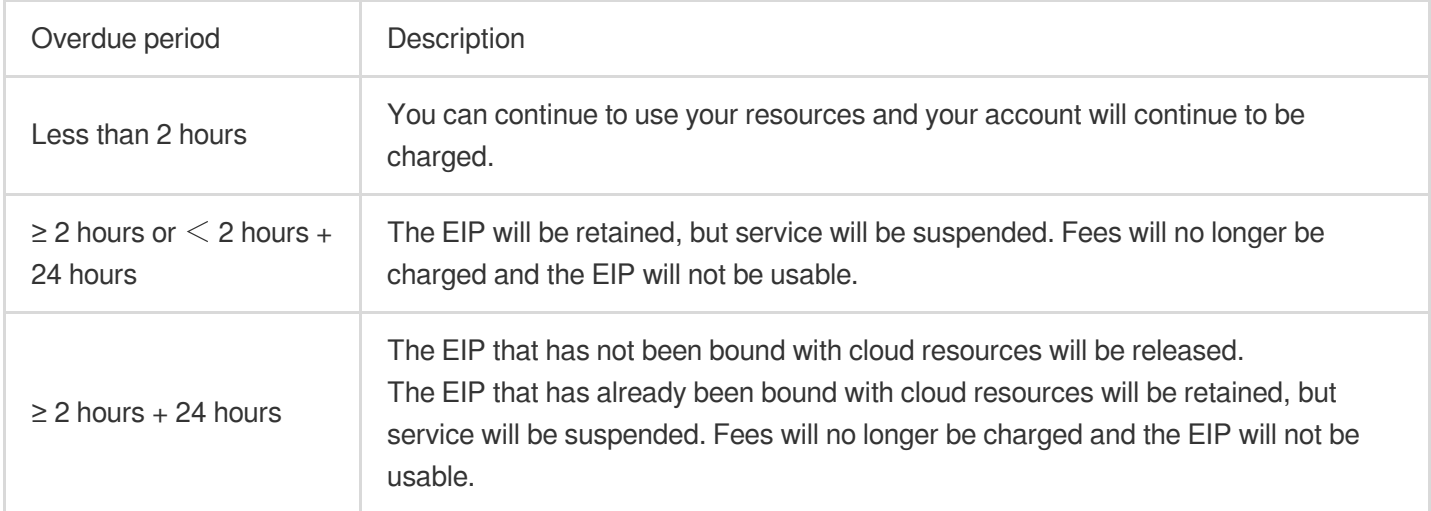

### **Overdue bound resources**

If the resource bound with your EIP is overdue, the EIP will be unbound from the resource, become idle, and incur an idle fee. If you do not need to use the EIP anymore, please release it on the Console.

## <span id="page-48-0"></span>Payment Overdue

Last updated: 2024-01-08 09:25:40

### **Note:**

If you are a customer of a Tencent Cloud partner, the rules regarding resources when there are overdue payments are subject to the agreement between you and the partner.

## Pay-as-you-go CVM Instances

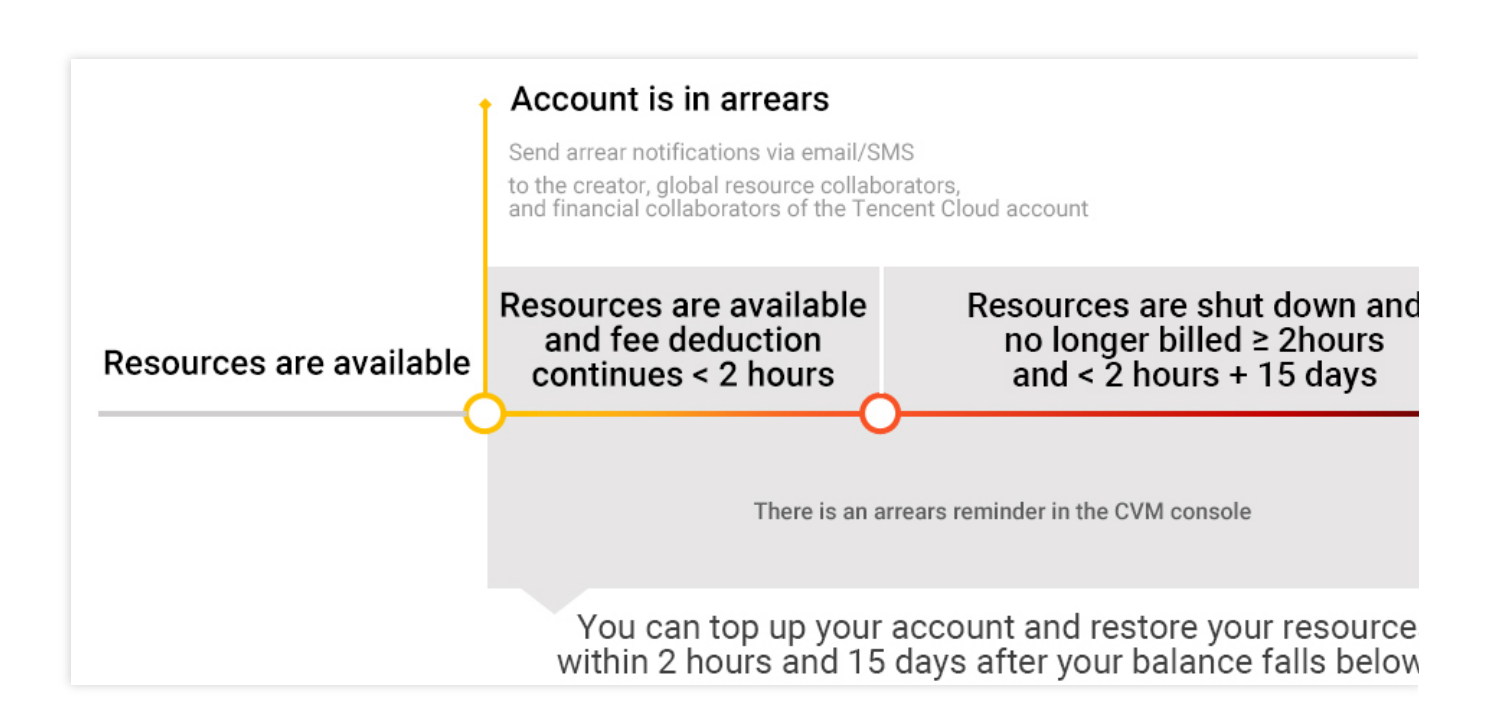

### **Notes**

After you stop using pay-as-you-go resources, **terminate them as soon as possible** to avoid fee deduction. After a CVM instance is terminated or repossessed, its data will be cleared and cannot be recovered. Since your actual resource consumption changes constantly, some slight discrepancies may exist for the stated balance in the low balance alert.

### **Alerts**

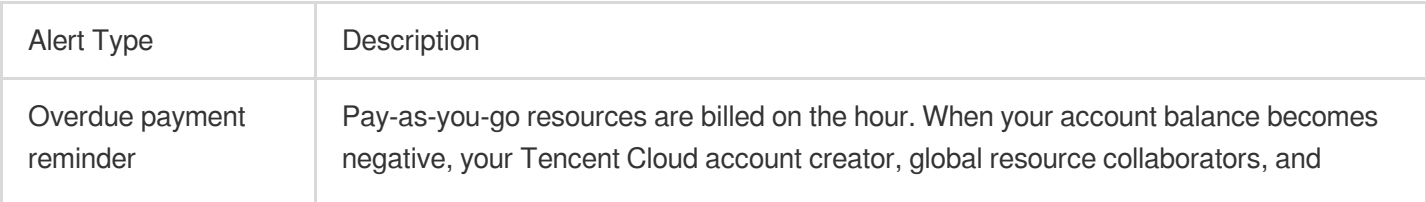

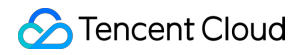

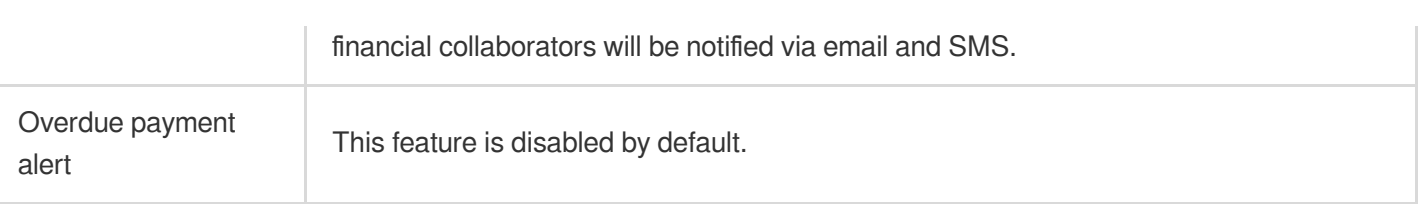

### **Overdue payment policy**

When your account balance falls below zero, you can continue to use CVM instances for the next 2 hours. We will also continue to bill you for this usage. After 2 hours, if your account balance remains negative, your CVM instances will be shut down automatically and the billing will stop.

After automatic shutdown, your CVM instances go through the following stages:

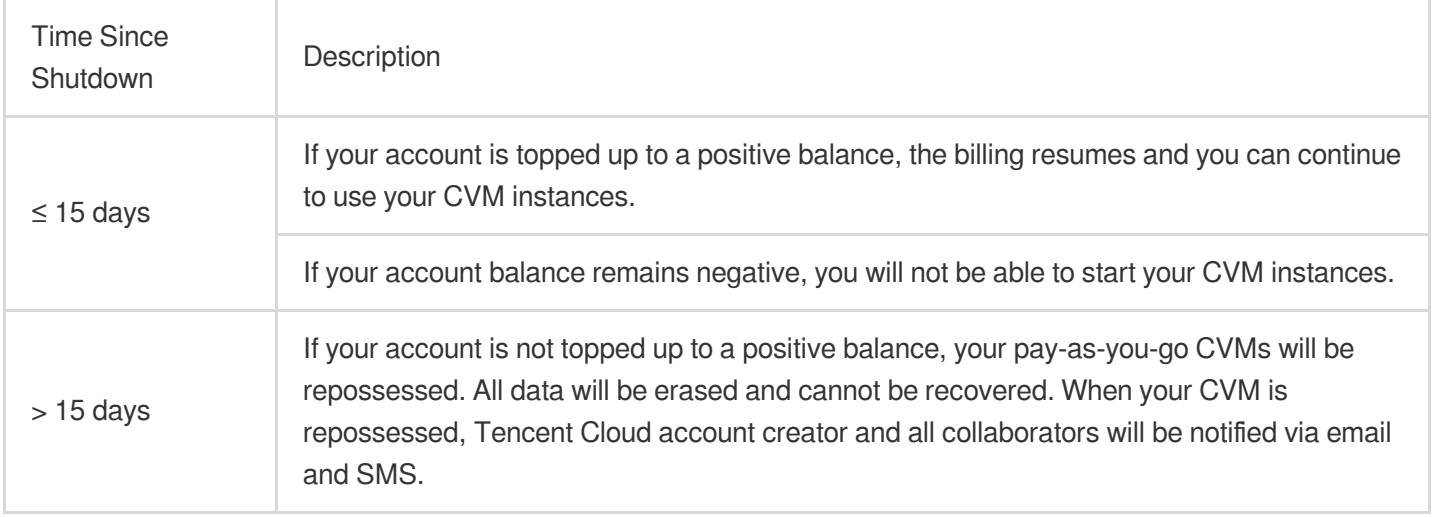

### Bill-by-traffic Network

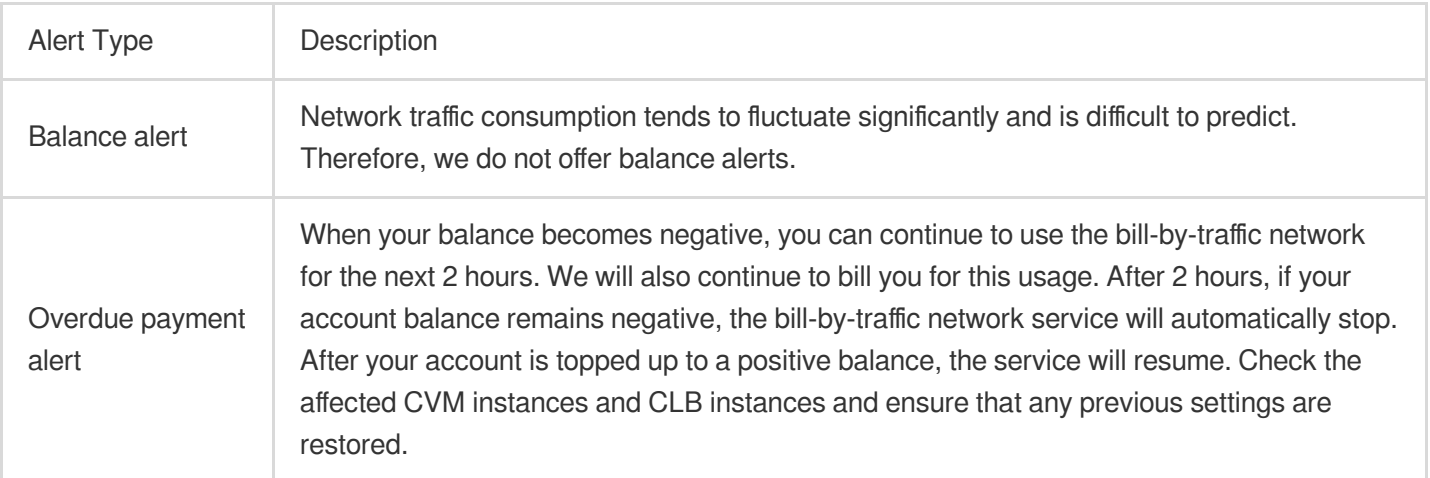

### **Note:**

For information on traffic fees, see Public [Network](https://www.tencentcloud.com/document/product/213/10578) Billing.

## <span id="page-50-0"></span>Paying the Difference for Disk Media Type **Changes**

Last updated: 2024-01-08 09:25:40

Tencent Cloud CVM provides two storage media types for CVM instances, local disk and cloud disk. You can change from using local disks to using cloud disks in the CVM console. The media type change involves price change. You need to pay the price difference (if any) to make the change take effect. For more information about changing the media type, see [Changing](https://www.tencentcloud.com/document/product/213/32365) the Disk Media Type.

## Paying the difference

When you change from using a local disk to a cloud disk, if the new price is higher than the old one, you need to pay the price difference.

Price difference = [Monthly price difference] x [Remaining days of the subscription] /  $[(365/12)] \times [Applicable discount]$ **Monthly price difference**: The difference between the monthly list price of the new and old disk configuration.

**Remaining days of the subscription**: The remaining days between the expiration date and the current date.

**Applicable discount**: The current discount or the discount stated in the Tencent Cloud official website. The lower one applies.

The expiration date of the subscription is not affected by the media type change.

You can pay the price difference by using your trial credit.

### **Note:**

There is no refund if the new price is lower than the old price.